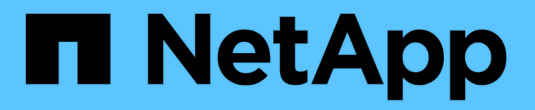

# **SnapMirror** 主動同步 ONTAP 9

NetApp July 10, 2024

This PDF was generated from https://docs.netapp.com/zh-tw/ontap/snapmirror-active-sync/index.html on July 10, 2024. Always check docs.netapp.com for the latest.

# 目錄

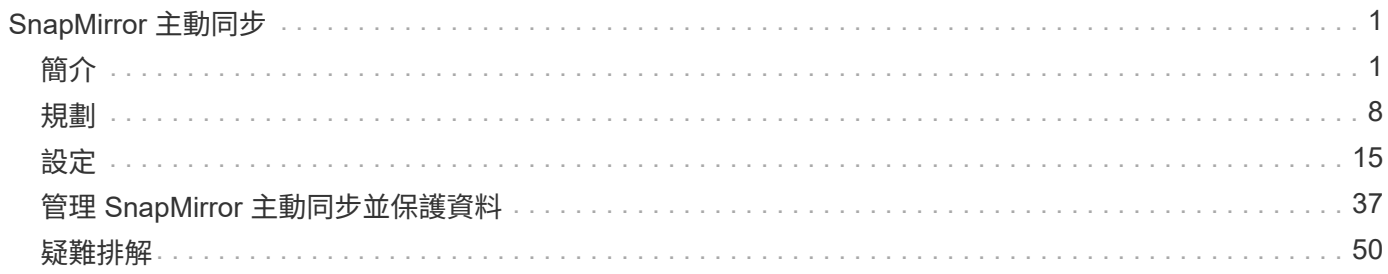

# <span id="page-2-0"></span>**SnapMirror** 主動同步

<span id="page-2-1"></span>簡介

# <span id="page-2-2"></span>**SnapMirror** 主動式同步總覽

SnapMirror 主動式同步(也稱為 SnapMirror Business Continuity \_\_ [SM-BC] )可讓業務 服務持續運作、即使整個站台發生故障、也能支援應用程式使用次要複本進行透明容錯移 轉。需要手動介入或自訂指令碼、才能使用 SnapMirror 主動同步觸發容錯移轉。

從 ONTAP 9.9.1 開始、 AFF 叢集、 All Flash SAN Array ( ASA )叢集和 C 系列( AFF 或 ASA )支援 SnapMirror 主動式同步。主叢集和次叢集的類型必須相同: ASA 或 AFF 。SnapMirror 主動式同步功能可保護 應用程式與 iSCSI 或 FCP LUN 。

從 ONTAP 9.15.1 開始、 SnapMirror 主動式同步支援 A [對稱式主動](#page-4-0) [/](#page-4-0) [主動式功能,](#page-4-0)可從受保護 LUN 的兩個複本 啟用讀寫 I/O 作業,並提供雙向同步複寫功能,讓兩個 LUN 複本都能在本機執行 I/O 作業。在 ONTAP 9.15.1 之前、 SnapMirror 主動式同步僅支援非對稱式主動 / 主動式組態、其中次要站台上的資料會代理至 LUN 。

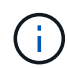

自 2024 年 7 月起、先前以 PDF 格式發佈的技術報告內容已與 ONTAP 產品文件整合。ONTAP SnapMirror 主動式同步文件現在包含來自 \_TR-4878 的內容: SnapMirror 主動式同步。

# 效益

SnapMirror 主動式同步提供下列優點:

- 業務關鍵應用程式的持續可用度。
- 能夠從主要和次要站台交替主控關鍵應用程式。
- 使用一致性群組來簡化應用程式管理、以確保依寫入順序的一致性。
- 測試每個應用程式的容錯移轉功能。
- 即時建立鏡射複本、不會影響應用程式可用度。
- 能夠在同一個 ONTAP 叢集中部署受保護和不受保護的工作負載。
- LUN 身分保持不變、因此應用程式將其視為共享虛擬裝置。
- 能夠靈活地重複使用次叢集、為開發測試、 UAT 或報告用途建立即時複本、而不影響應用程式效能或可用 度。

SnapMirror 主動式同步可讓您保護資料 LUN 、讓應用程式在發生災難時能以透明方式容錯移轉、以確保營運不 中斷。如需詳細資訊、請參閱 ["](#page-7-0)[使用案例](#page-7-0)["](#page-7-0)。

### 主要概念

SnapMirror 主動式同步運用一致性群組和 ONTAP Mediator 、確保即使發生災難情況、也能複寫及服務您的資 料。規劃 SnapMirror 主動同步部署時、務必瞭解 SnapMirror 主動同步及其架構的基本概念。

## 不對稱性和對稱性

SnapMirror 主動式同步支援非對稱式、並從 ONTAP 9.15.1 開始支援對稱式主動 / 主動式解決方案。這些選項是

指主機如何存取儲存路徑和寫入資料。在非對稱組態中、次要站台上的資料會代理至 LUN 。在對稱式主動 / 主動式組態中、兩個站台都能存取使用中 I/O 的本機儲存設備

對稱式雙主動式 / 主動式已針對叢集式應用程式進行最佳化、包括 VMware VMSC 、 Windows 容錯移轉叢集( 含 SQL) 和 Oracle RAC 。

如需詳細資訊、請參閱 [SnapMirror](#page-4-0) [主動同步架構。](#page-4-0)

一致性群組

答 ["](https://docs.netapp.com/zh-tw/ontap/consistency-groups/index.html)[一致性群組](https://docs.netapp.com/zh-tw/ontap/consistency-groups/index.html)["](https://docs.netapp.com/zh-tw/ontap/consistency-groups/index.html) 是 FlexVol 磁碟區的集合、可為應用程式工作負載提供一致性保證、且必須加以保護、以確保業 務持續運作。

一致性群組的目的是同時拍攝多個磁碟區的快照影像、以確保磁碟區集合在某個時間點的損毀一致複本。一致性 群組可確保資料集的所有磁碟區都會處於靜默狀態、然後精確地在同一時間點對齊。如此可在支援資料集的磁碟 區之間提供資料一致的還原點。因此一致性群組可維持相關的寫入順序一致性。如果您決定保護應用程式以確保 營運不中斷、則必須將與此應用程式對應的磁碟區群組新增至一致性群組、以便在來源與目的地一致性群組之間 建立資料保護關係。來源和目的地一致性必須包含相同的磁碟區數量和類型。

組成

屬於 SnapMirror 主動式同步關係中所保護之一致性群組的個別磁碟區或 LUN 。

#### 資訊媒體**ONTAP**

。 ["](https://docs.netapp.com/zh-tw/ontap/mediator/index.html)[資訊](https://docs.netapp.com/zh-tw/ontap/mediator/index.html)[媒體](https://docs.netapp.com/zh-tw/ontap/mediator/index.html)[ONTAP"](https://docs.netapp.com/zh-tw/ontap/mediator/index.html) 接收有關協調的 ONTAP 叢集和節點的健全狀況資訊、在兩者之間協調、並判斷每個節點 / 叢集是否正常運作。ONTAP Mediator 提供下列相關健全狀況資訊:

- 對等 ONTAP 叢集
- 對等 ONTAP 叢集節點
- •一致性群組(定義 SnapMirror 主動式同步關係中的容錯移轉單元);針對每個一致性群組、會提供下列資 訊:
	- 複寫狀態:未初始化、同步或不同步
	- 主複本所在的叢集
	- 作業內容(用於規劃的容錯移轉)

透過此 ONTAP Mediator 健全狀況資訊、叢集可以區分不同類型的故障、並判斷是否要執行自動容錯移 轉。ONTAP 調解器是 SnapMirror 主動同步仲裁中的三方之一,同時具有兩個 ONTAP 叢集(主要和次要)。要 達成共識、法定人數中至少有兩方必須同意某項作業。

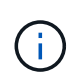

從 ONTAP 9.15.1 開始、系統管理員會顯示來自任一叢集的 SnapMirror 作用中同步關係狀態。您 也可以從系統管理員的任一叢集監控 ONTAP Mediator 的狀態。在早期版本的 ONTAP 中、系統 管理員會顯示來源叢集的 SnapMirror 主動式同步關係狀態。

#### 規劃的容錯移轉

一種手動操作、可變更 SnapMirror 主動式同步關係中的複本角色。主要站台會變成次要站台、次要站台則成為 主要站台。

一級和一級偏差

SnapMirror 主動式同步採用一項主要原則、優先選用主要複本、以便在網路分割區中提供 I/O 服務。

primer-bias 是一種特殊的仲裁實作、可改善 SnapMirror 主動式同步保護資料集的可用度。如果主複本可用、當 ONTAP Mediator 無法從兩個叢集連線時、主偏置即會生效。

從 ONTAP 9.15.1 開始、 SnapMirror 主動同步支援主要優先與主要偏置。主要複本會在 System Manager 中指 定、並以 REST API 和 CLI 輸出。

自動非計畫性容錯移轉(**AUFO**)

一種自動操作、可執行容錯移轉至鏡射複本。此作業需要 ONTAP Mediator 協助、以偵測主要複本是否無法使 用。

不同步(**OOS**)

當應用程式 I/O 未複寫到次要儲存系統時、會報告為 不同步 。不同步狀態表示次要磁碟區不會與主要(來源) 同步、也不會發生 SnapMirror 複寫。

如果鏡射狀態為 Snapmirrored,表示由於不受支援的作業而導致傳輸失敗或失敗。

SnapMirror 主動式同步支援自動重新同步、讓複本恢復至不同步狀態。

從 ONTAP 9.15.1 開始、 SnapMirror 主動式同步支援 ["](#page-11-0)[自動重](#page-11-0)[新設定排風扇](#page-11-0)[組態](#page-11-0)["](#page-11-0)。

統一且不一致的組態

- 統一主機存取 表示兩個站台的主機都會連線到兩個站台上儲存叢集的所有路徑。跨站台路徑會跨越距離延 伸。
- 非統一主機存取 表示每個站台中的主機僅連線至同一個站台中的叢集。不連接跨站台路徑和延伸路徑。

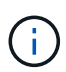

任何 SnapMirror 主動式同步部署都支援統一的主機存取;非統一的主機存取僅支援對稱式主動 / 主動式部署。

#### 零**RPO**

RPO 是指恢復點目標、這是指在指定期間內可接受的資料遺失量。零 RPO 表示無法接受資料遺失。

#### 零**RTO**

RTO 是指恢復時間目標、這是應用程式在中斷、故障或其他資料遺失事件後、在不中斷營運的情況下、恢復正 常作業所能接受的時間量。零 RTO 表示無法接受停機時間量。

# <span id="page-4-0"></span>**SnapMirror** 主動同步架構

SnapMirror 主動式同步架構可在兩個叢集上啟用作用中工作負載、並可同時從兩個叢集提 供主要工作負載。某些國家的金融機構法規要求企業也必須定期從次要資料中心進行服 務、也就是 SnapMirror 主動同步所支援的「 Tick-Tock 」部署。

藉由將儲存虛擬機器( SVM )內不同磁碟區的應用程式特定 LUN 新增至一致性群組、可在來源儲存系統和目 的地儲存系統之間建立資料保護關係、以保護業務持續運作。在正常作業下、企業應用程式會寫入主要一致性群 組、該群組會同步將此 I/O 複寫到鏡射一致性群組。

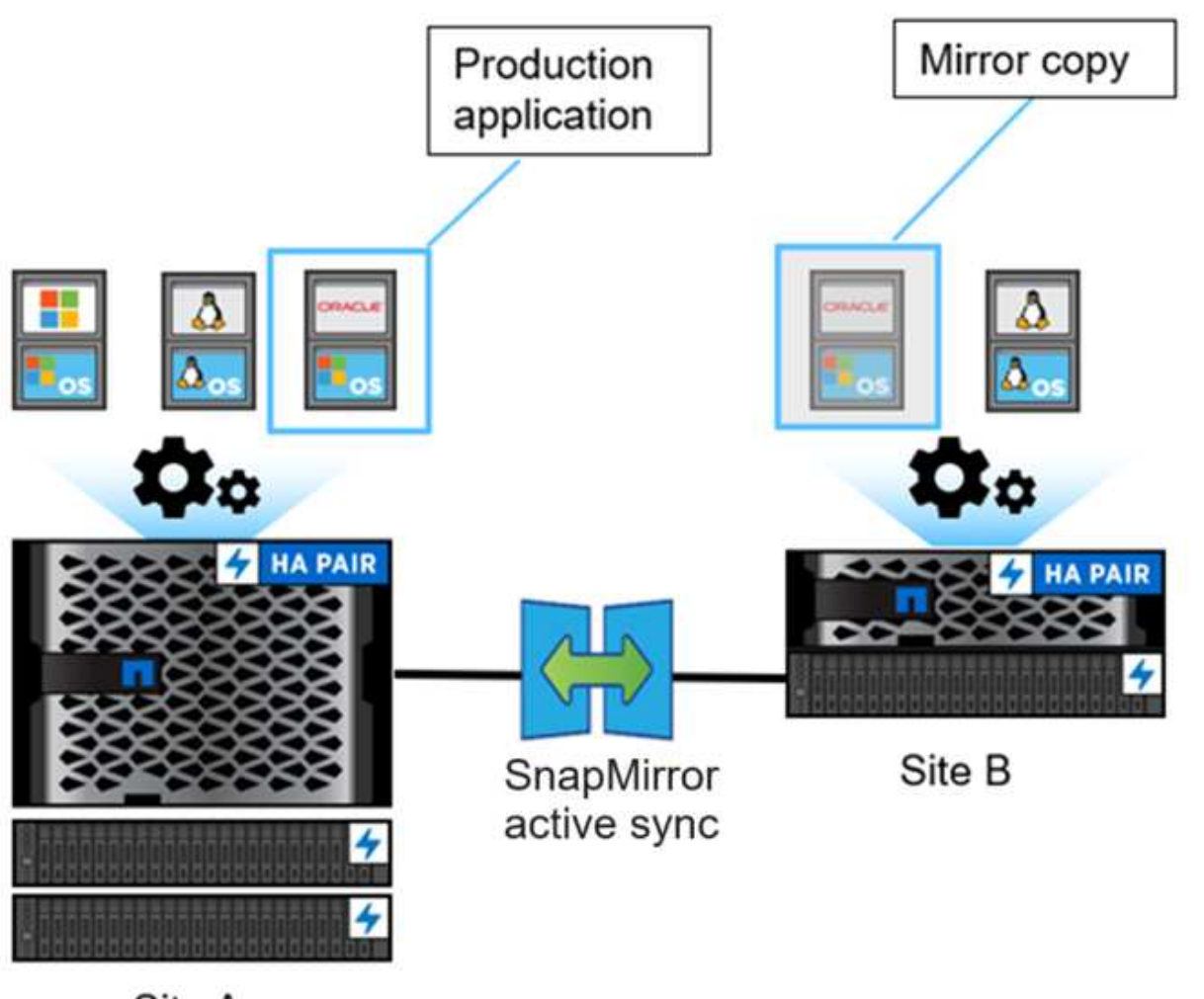

Site A

雖然資料保護關係中存在兩個獨立的資料複本、但由於 SnapMirror 作用中同步維持相同的 LUN 身分識別、因此 應用程式主機將此視為具有多個路徑的共用虛擬裝置、同時一次只寫入一個 LUN 複本。當故障導致主儲存系統 離線時、 ONTAP 會偵測到此故障並使用調解器重新確認;如果 ONTAP 或調解器都無法 ping 通主站台、 ONTAP 就會執行自動容錯移轉作業。此程序只會容錯移轉特定應用程式、而不需要先前為容錯移轉所需的手動 介入或指令碼。

其他要考量的重點:

- 支援不受保護的無鏡射磁碟區、以確保業務持續運作。
- 對於受保護的磁碟區來說、僅支援其他一種 SnapMirror 非同步關係、以確保營運不中斷。
- 串聯拓撲不支援保護業務持續運作。

# 資訊媒體**ONTAP**

ONTAP Mediator 安裝在第三個故障網域中、不同於兩個 ONTAP 叢集。其關鍵角色是扮演 SnapMirror 主動同 步複本的被動見證者。如果有網路分割區或某個複本無法使用、 SnapMirror 主動式同步會使用 Mediator 來判斷 哪一個複本繼續提供 I/O 服務、同時在另一個複本上停止 I/O 。此設定有三個主要元件:

• 主 ONTAP 叢集託管 SnapMirror 主動同步主 CG

- 主控鏡像 CG 的次要 ONTAP 叢集
- 資訊媒體ONTAP

ONTAP Mediator 在 SnapMirror 主動同步組態中扮演著重要角色、扮演被動仲裁見證者的角色、確保仲裁維 護、並在故障期間協助資料存取。它可作為控制器的 Ping Proxy 、以判斷對等控制器的活躍度。雖然 Mediator 並未主動觸發切入作業、但它可在網路通訊問題期間、讓仍在運作的節點檢查其合作夥伴的狀態、以提供重要的 功能。ONTAP Mediator 扮演仲裁見證者的角色、提供對等叢集的替代路徑(有效做為 Proxy )。

此外、叢集也能在仲裁程序中取得此資訊。它利用節點管理 LIF 和叢集管理 LIF 來進行通訊。它透過多條路徑建 立備援連線、以區分站台故障和交換器間連結( ISL )故障。當叢集因為事件而失去與 ONTAP Mediator 軟體 及其所有節點的連線時、就會被視為無法連線。這會觸發警示、並可自動容錯移轉至次要站台的鏡射一致性群組 ( CG )、確保用戶端的 I/O 不中斷。複寫資料路徑仰賴心跳機制、如果網路故障或事件持續超過一段時間、可 能會導致心跳故障、導致關係不同步。不過、如果存在備援路徑、例如 LIF 容錯移轉至另一個連接埠、就能維持 心跳並防止此類中斷。

總結來說、 ONTAP Mediator 的用途如下:

- 建立仲裁
- 透過自動容錯移轉( AUFO )提供持續可用度
- 計畫性容錯移轉( PFO )

 $\left(\begin{smallmatrix} 1\ 1\end{smallmatrix}\right)$ 

ONTAP Mediator 1.7 可管理十個叢集配對、以確保營運不中斷。

 $\mathbf{d}$ 

當 ONTAP Mediator 無法使用時、您無法執行計畫性或自動容錯移轉。應用程式資料會持續同步 複寫、不會中斷、不會遺失任何資料。

# 營運

下圖說明了 SnapMirror 主動同步的高層設計。

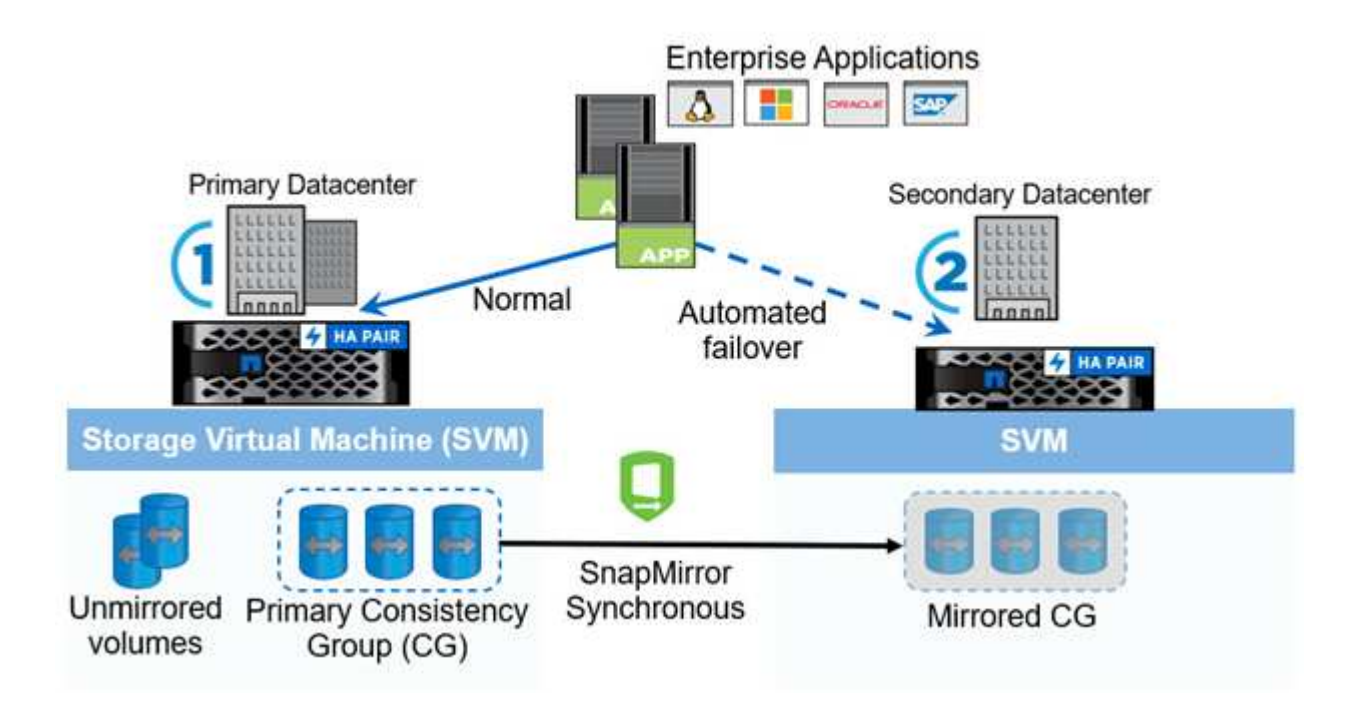

此圖顯示主資料中心儲存 VM ( SVM )上裝載的企業應用程式。SVM 包含五個磁碟區、其中三個是一致性群 組的一部分。一致性群組中的三個磁碟區會鏡射到次要資料中心。在一般情況下、所有寫入作業都會執行至主要 資料中心;實際上、此資料中心是 I/O 作業的來源、而次要資料中心則是目的地。

在主要資料中心發生災難時、 ONTAP 會指示次要資料中心做為主要資料中心、為所有 I/O 作業提供服務。只會 提供在一致性群組中鏡射的磁碟區。任何與 SVM 上其他兩個磁碟區相關的作業都會受到災難事件影響。

對稱式主動 **/** 主動式

SnapMirror 主動式同步提供非對稱式解決方案。

在 \_ 非對稱組態 \_ 中、主要儲存複本會公開主動最佳化的路徑、並主動為用戶端 I/O 提供服務次要站台使用遠 端路徑進行 I/O次要站台的儲存路徑被視為主動 - 非最佳化。從次要站台代理寫入 LUN 的存取權。

在對稱式主動 / 主動式組態中、主動最佳化路徑會在兩個站台上公開、是主機特有的、而且可設定、這表示兩側 的主機都能存取使用中 I/O 的本機儲存設備

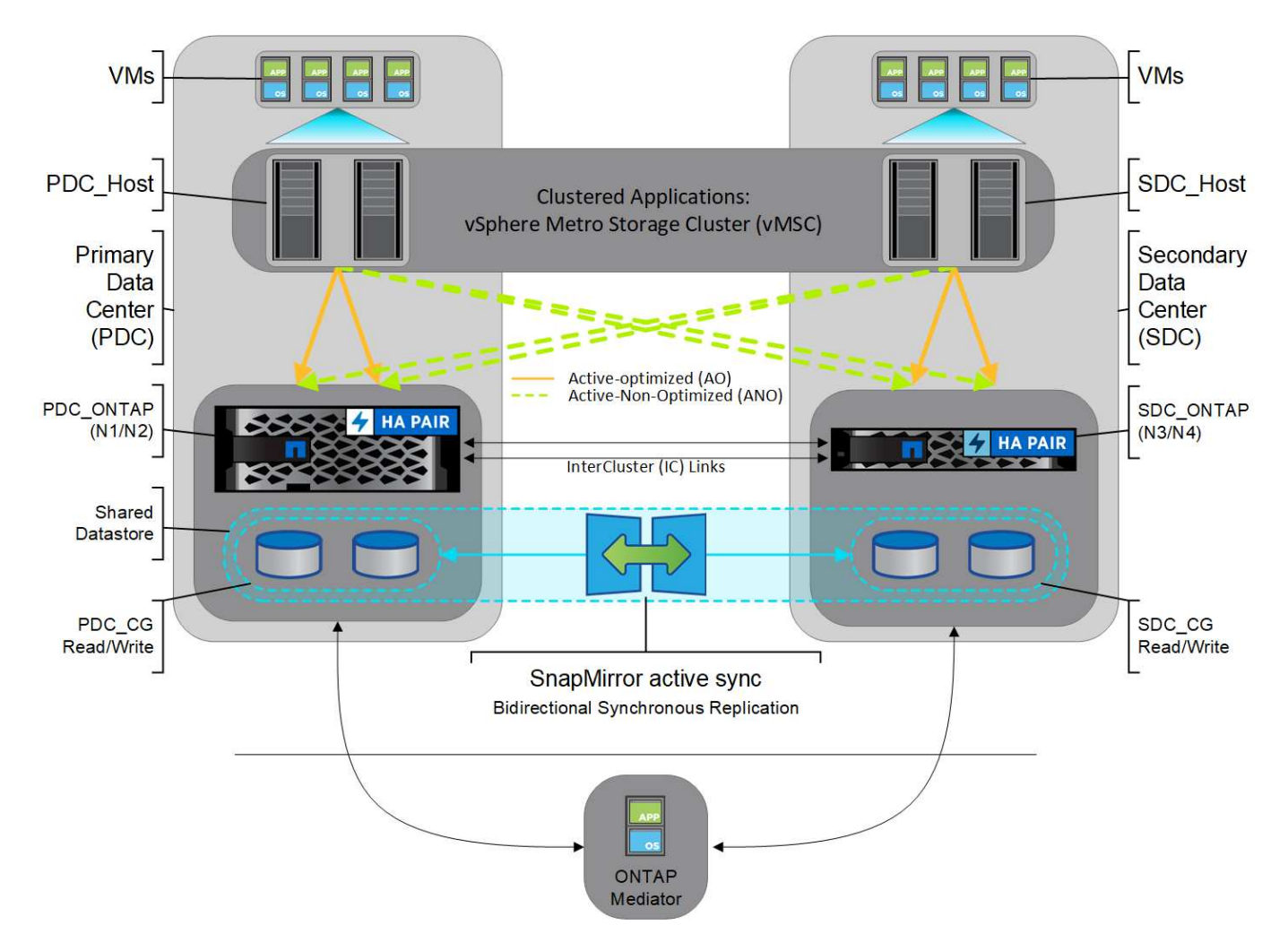

對稱式主動 / 主動式是專為叢集式應用程式所設計、包括 VMware Metro Storage Cluster 、 Oracle RAC 、以及 Windows Failover Clustering with SQL ∘

# <span id="page-7-0"></span>**SnapMirror** 主動同步的使用案例

全球連線的商業環境要求快速恢復業務關鍵應用程式資料、並在網路攻擊、停電或自然災

害等中斷時、避免資料遺失。這些要求在財務和遵守一般資料保護規範( GDPR )等法 規要求等領域都有所提升。

SnapMirror 主動同步提供下列使用案例:

零恢復時間物件( **RTO** )的應用程式部署

在 SnapMirror 主動同步部署中、您有一個主要和次要叢集。主叢集中的 LUN 1LP)有鏡像 (L1s);兩個 LUN 共用相同的序列 ID 、並報告為對主機的讀寫 LUN 。但是、讀寫作業只會服務至主要 LUN 、 1LP。對鏡像的任 何寫入 L1S 由代理服務。

# 應用程式部署、實現零 **RTO** 或 **TAF**

TAF 是以主機 MPIO 軟體型路徑容錯移轉為基礎、以實現不中斷的儲存存取。LUN 複本(例如、主要( L1P ) 和鏡像複本( L1S ))都具有相同的身分識別(序號)、並報告為可寫入主機的讀取。但是、讀取和寫入只能 由主要磁碟區提供服務。發佈到鏡像複本的I/O會代理到主要複本。根據非對稱式邏輯單元存取( ALUA )存取 狀態主動最佳化( A/O )、主機首選的 L1 路徑為 VS1:N1 。ONTAP Mediator 是部署的一部分、主要是在主設 備發生儲存設備故障時、執行容錯移轉(計書性或非計書性)。

SnapMirror Active Sync 使用 ALUA 、這種機制可讓應用程式主機多重路徑軟體、其路徑會通告優先順序、並可 讓應用程式主機與儲存陣列進行通訊。ALUA 會將擁有 LUN 的控制器和其他控制器的作用中最佳化路徑標記為 非最佳化路徑、只有在主要路徑故障時才會使用。

#### 叢集式應用程式

包括 VMware Metro Storage Cluster 、 Oracle RAC 和 Windows 容錯移轉叢集(含 SQL)在內的叢集式應用 程式需要同時存取、因此 VM 可以容錯移轉至其他站台、而不會產生任何效能負擔。SnapMirror Active Sync 對 稱式雙主動式 / 主動式可在本機上使用雙向複寫來服務 IO 、以滿足叢集式應用程式的需求。

#### 災難案例

在地理位置分散的站台之間、同步複寫多個磁碟區以供應用程式使用。當主應用程式中斷時、您可以自動容錯移 轉至次複本、從而為第一層應用程式提供營運持續性。當主叢集所在的站台發生災難時、主機多重路徑軟體會將 叢集的所有路徑標記為關閉、並使用來自次叢集的路徑。結果是 ONTAP Mediator 啟用的無中斷容錯移轉功能、 可移轉至鏡像複本。

#### **Windows** 容錯移轉

SnapMirror 主動式同步提供靈活度、應用程式層級精細度易於使用、並可自動容錯移轉。SnapMirror Active Sync 使用經實證的 SnapMirror 透過 IP 網路同步複寫功能、可透過 LAN 或 WAN 高速複寫資料、在虛擬和實體 環境中、為業務關鍵應用程式(例如 Oracle 、 Microsoft SQL Server 等)實現高資料可用度和快速資料複寫。

SnapMirror 主動式同步功能可讓關鍵任務業務服務持續運作、即使整個站台發生故障、 TAF 也能繼續運作至次 要複本。無需手動介入、或無需額外指令碼即可觸發此容錯移轉。

# **SnapMirror** 主動同步的部署策略和最佳實務做法

您的資料保護策略必須清楚識別需要保護的工作負載威脅、才能確保業務持續運作。資料 保護策略中最重要的步驟、就是讓企業應用程式資料配置清楚、讓您可以決定如何散佈磁 碟區、並保護業務持續運作。由於容錯移轉是以每個應用程式為基礎、在一致性群組層級 進行、因此請務必將必要的資料磁碟區新增至一致性群組。

此圖擷取 SnapMirror 主動同步的建議儲存 VM ( SVM ) 組態。

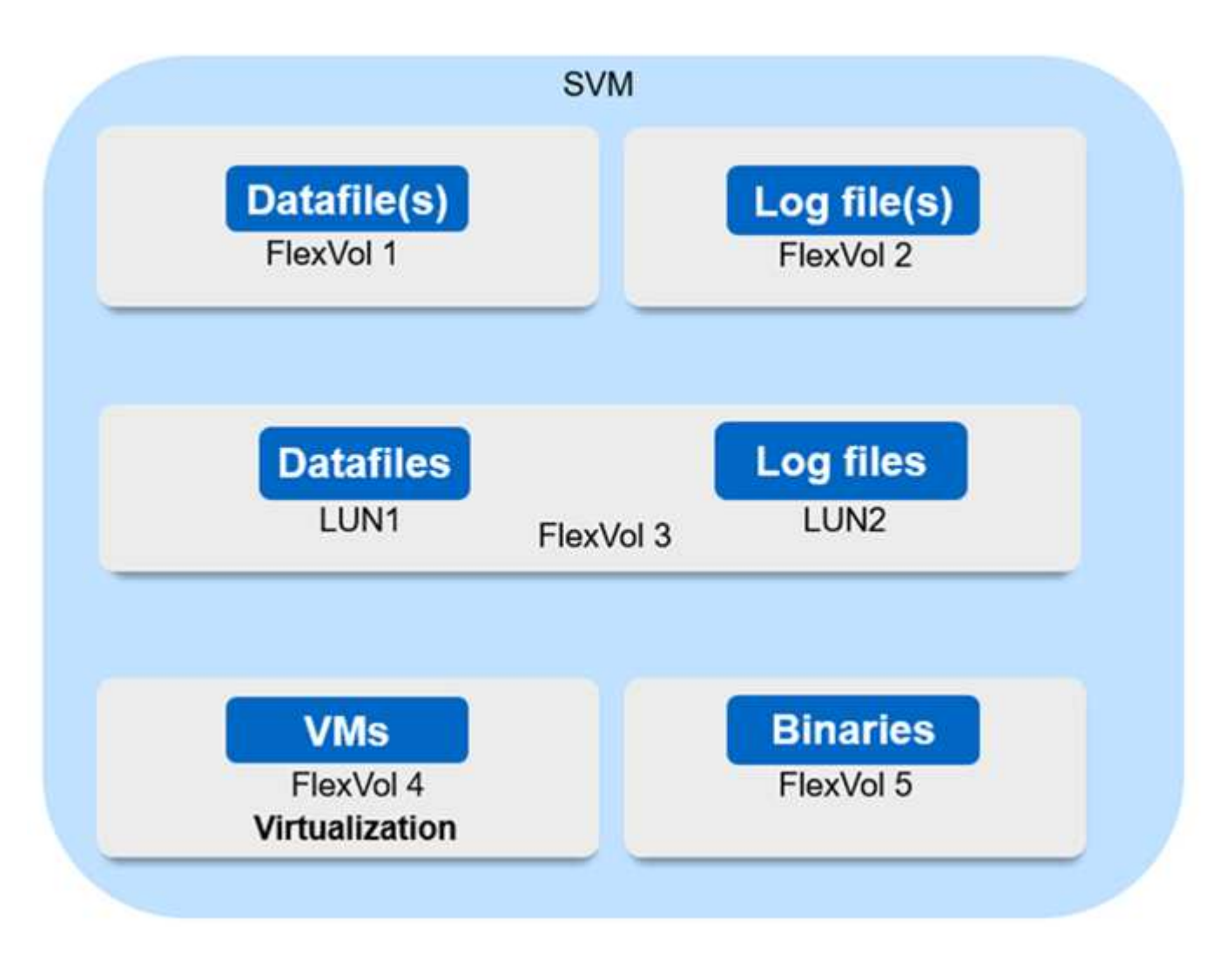

- 對於資料磁碟區:
	- 隨機讀取工作負載與循序寫入隔離、因此根據資料庫大小、資料和記錄檔通常會放置在不同的磁碟區 上。
		- 對於大型關鍵資料庫、單一資料檔案位於 FlexVol 1 上、其對應的記錄檔位於 FlexVol 2 上。
		- 為了獲得更好的整合效果、會將中小型非關鍵資料庫分組、讓所有資料檔案都位於 FlexVol 1 上、而 其對應的記錄檔則位於 FlexVol 2 上。不過、您將會因為這項分組而喪失應用程式層級的精細度。
	- 另一個變體是將所有檔案放在同一個 FlexVol 3 中、 LUN 1 中有資料檔案、 LUN 2 中有其記錄檔。
- 如果您的環境已虛擬化、您將會在資料存放區中共享各種企業應用程式的所有 VM 。一般而言、 VM 和應用 程式二進位檔會使用 SnapMirror 以非同步方式複寫。

# <span id="page-9-0"></span>規劃

先決條件

規劃 SnapMirror 主動式同步部署時、請確保您符合各種硬體、軟體和系統組態需求。

# 硬體

- 僅支援雙節點HA叢集
- 兩個叢集都必須是 AFF (包括 AFF C 系列) 或 All Flash SAN Array (ASA ; 包含 C 系列) 。不支援混 合。

# 軟體

- ONTAP 9.9.1 或更新版本
- 不適用1.2版或更新版本的資訊ONTAP
- 執行ONTAP 下列其中一項功能的Linux伺服器或虛擬機器:

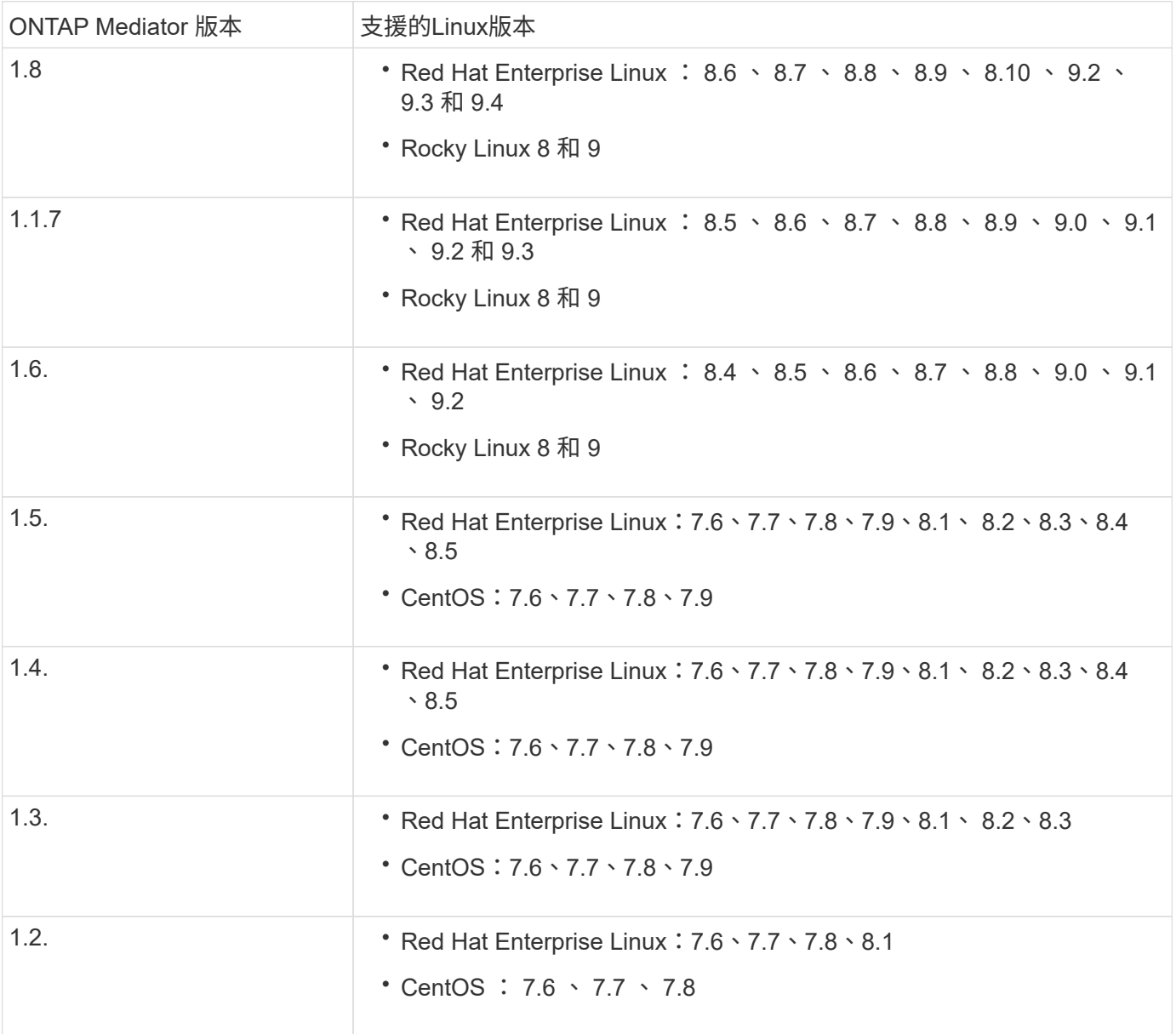

# 授權

• SnapMirror 同步授權必須套用至兩個叢集。

• SnapMirror 授權必須套用至兩個叢集。

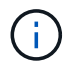

如果您的 ONTAP 儲存系統是在 2019 年 6 月之前購買、請參閱 ["NetApp ONTAP -](https://mysupport.netapp.com/site/systems/master-license-keys)[主要](https://mysupport.netapp.com/site/systems/master-license-keys)[授權](https://mysupport.netapp.com/site/systems/master-license-keys) [金](https://mysupport.netapp.com/site/systems/master-license-keys)[鑰](https://mysupport.netapp.com/site/systems/master-license-keys)["](https://mysupport.netapp.com/site/systems/master-license-keys) 取得所需的 SnapMirror 同步授權。

# 網路環境

- •叢集間延遲往返時間( RTT )必須少於 10 毫秒。
- 從 ONTAP 9.14.1 開始、 ["SCSI-3](https://kb.netapp.com/onprem/ontap/da/SAN/What_are_SCSI_Reservations_and_SCSI_Persistent_Reservations) [持續保](https://kb.netapp.com/onprem/ontap/da/SAN/What_are_SCSI_Reservations_and_SCSI_Persistent_Reservations)[留](https://kb.netapp.com/onprem/ontap/da/SAN/What_are_SCSI_Reservations_and_SCSI_Persistent_Reservations)["](https://kb.netapp.com/onprem/ontap/da/SAN/What_are_SCSI_Reservations_and_SCSI_Persistent_Reservations) 支援 SnapMirror 主動式同步。

# 支援的傳輸協定

- 僅支援 SAN 通訊協定(不支援 NFS/SMB )。
- 僅支援光纖通道和 iSCSI 傳輸協定。
- SnapMirror 主動同步對於叢集對等關係而言、需要預設的 IPspace 。不支援自訂IPspace。

### **NTFS**安全型態

SnapMirror 主動式同步磁碟區 \* 不 \* 支援 NTFS 安全樣式。

#### 資訊媒體**ONTAP**

- ONTAP Mediator 必須從外部配置、並連接至 ONTAP 、才能進行透明的應用程式容錯移轉。
- 為了使功能完整、並啟用自動非計畫性容錯移轉、外部ONTAP 的整套功能應該以ONTAP 支援叢集的方式配 置和設定。
- ONTAP Mediator 必須安裝在第三個故障網域中、與兩個 ONTAP 叢集分開。
- 安裝 ONTAP Mediator 時、您應該使用由主流可靠 CA 簽署的有效憑證來取代自我簽署的憑證。
- 如需ONTAP 更多有關《新聞》的資訊、請參閱 ["](https://docs.netapp.com/zh-tw/ontap/mediator/index.html)[準](https://docs.netapp.com/zh-tw/ontap/mediator/index.html)[備安](https://docs.netapp.com/zh-tw/ontap/mediator/index.html)[裝](https://docs.netapp.com/zh-tw/ontap/mediator/index.html)[ONTAP](https://docs.netapp.com/zh-tw/ontap/mediator/index.html) [《](https://docs.netapp.com/zh-tw/ontap/mediator/index.html)[不](https://docs.netapp.com/zh-tw/ontap/mediator/index.html)[知道](https://docs.netapp.com/zh-tw/ontap/mediator/index.html)[如](https://docs.netapp.com/zh-tw/ontap/mediator/index.html)[何安](https://docs.netapp.com/zh-tw/ontap/mediator/index.html)[裝](https://docs.netapp.com/zh-tw/ontap/mediator/index.html)》[服務](https://docs.netapp.com/zh-tw/ontap/mediator/index.html)["](https://docs.netapp.com/zh-tw/ontap/mediator/index.html)。

#### 讀寫目的地磁碟區

• 讀寫目的地磁碟區不支援 SnapMirror 主動同步關係。在使用讀寫磁碟區之前、您必須先建立磁碟區層級 的SnapMirror關係、然後刪除關係、將其轉換成DP磁碟區。如需詳細資訊、請參閱 ["](#page-31-0)[將現](#page-31-0)[有](#page-31-0)[的](#page-31-0) [SnapMirror](#page-31-0) [關](#page-31-0)[係](#page-31-0)[轉](#page-31-0)[換成](#page-31-0) [SnapMirror](#page-31-0) [主動同步](#page-31-0)["](#page-31-0)。

# 更多資訊

- ["Hardware Universe"](https://hwu.netapp.com/)
- ["ONTAP Mediator](https://docs.netapp.com/zh-tw/ontap/mediator/mediator-overview-concept.html) [概](https://docs.netapp.com/zh-tw/ontap/mediator/mediator-overview-concept.html)[述](https://docs.netapp.com/zh-tw/ontap/mediator/mediator-overview-concept.html)["](https://docs.netapp.com/zh-tw/ontap/mediator/mediator-overview-concept.html)

# <span id="page-11-0"></span>**SnapMirror** 主動同步互通性

SnapMirror 主動式同步可與 ONTAP 中的許多作業系統、應用程式主機及其他功能相容。

# 應用程式主機

SnapMirror 主動式同步支援應用程式主機、包括 Hyper-V 、 Red Hat Enterprise Linux ( RHEL )、 VMware 、 VMware vSphere Metro Storage Cluster ( VMSC )、 Windows Server 、以及 ONTAP 9.14.1 、 Windows Server 容錯移轉叢集。

# 作業系統

SnapMirror 主動同步可支援多種作業系統、包括:

- AIX via PVR (從 ONTAP 9.11.1 開始)
- HP-UX (從 ONTAP 9.10.1 開始)
- Solaris 11.4 (從 ONTAP 9.10.1 開始)

#### **AIX**

從 ONTAP 9.11.1 開始、透過 PVR 支援 SnapMirror 主動同步。

SnapMirror 主動式同步可提供零 RPO 資料保護、但 AIX 的容錯移轉程序需要額外的步驟才能識別路徑變更。 非根 Volume 群組一部分的 LUN 將會暫停 I/O 、直到出現 cfgmgr 命令已執行。這可以自動化、而且大多數應 用程式都能在不中斷營運的情況下恢復作業。

屬於根 Volume 群組的 LUN 通常不應受到 SnapMirror 主動式同步的保護。無法執行 cfgmgr 容錯移轉後的命 令、表示需要重新開機才能識別 SAN 路徑中的變更。您仍然可以對根磁碟區群組實現零 RPO 資料保護、但容 錯移轉將會中斷運作。

請洽詢您的 NetApp 客戶團隊、以取得有關 SnapMirror 與 AIX 進行主動同步的更多資訊。

**HP-UX**

從 ONTAP 9.10.1 開始、支援適用於 HP-UX 的 SnapMirror 主動式同步。

#### 使用 **HP-UX** 自動進行非計畫性容錯移轉

當主要叢集與次要叢集之間的連線中斷、且主要叢集與中介器之間的連線中斷時、隔離主叢集上的自動非計畫性 容錯移轉( AUFO )事件可能是由雙事件故障所造成。這是罕見的事件、與其他AUFO事件不同。

- 在這種情況下、在 HP-UX 主機上恢復 I/O 可能需要 120 秒以上的時間。視執行的應用程式而定、這可能不 會導致任何I/O中斷或錯誤訊息。
- 若要進行修正、您必須重新啟動 HP-UX 主機上的應用程式、使中斷容錯度低於 120 秒。

**Solaris**

從 ONTAP 9.10.1 開始、 SnapMirror 主動式同步支援 Solaris 11.4 。

為了確保在 SnapMirror 主動式同步環境中發生非計畫性站台容錯移轉切換時、 Solaris 用戶端應用程式不會中 斷運作、請修改預設的 Solaris OS 設定。若要使用建議的設定來設定 Solaris 、請參閱知識庫文章 ["Solaris](https://kb.netapp.com/Advice_and_Troubleshooting/Data_Protection_and_Security/SnapMirror/Solaris_Host_support_recommended_settings_in_SnapMirror_Business_Continuity_(SM-BC)_configuration) [主機](https://kb.netapp.com/Advice_and_Troubleshooting/Data_Protection_and_Security/SnapMirror/Solaris_Host_support_recommended_settings_in_SnapMirror_Business_Continuity_(SM-BC)_configuration) [支援](https://kb.netapp.com/Advice_and_Troubleshooting/Data_Protection_and_Security/SnapMirror/Solaris_Host_support_recommended_settings_in_SnapMirror_Business_Continuity_(SM-BC)_configuration) [SnapMirror](https://kb.netapp.com/Advice_and_Troubleshooting/Data_Protection_and_Security/SnapMirror/Solaris_Host_support_recommended_settings_in_SnapMirror_Business_Continuity_(SM-BC)_configuration) [主動式同步中的建](https://kb.netapp.com/Advice_and_Troubleshooting/Data_Protection_and_Security/SnapMirror/Solaris_Host_support_recommended_settings_in_SnapMirror_Business_Continuity_(SM-BC)_configuration)[議](https://kb.netapp.com/Advice_and_Troubleshooting/Data_Protection_and_Security/SnapMirror/Solaris_Host_support_recommended_settings_in_SnapMirror_Business_Continuity_(SM-BC)_configuration)[設定](https://kb.netapp.com/Advice_and_Troubleshooting/Data_Protection_and_Security/SnapMirror/Solaris_Host_support_recommended_settings_in_SnapMirror_Business_Continuity_(SM-BC)_configuration)["](https://kb.netapp.com/Advice_and_Troubleshooting/Data_Protection_and_Security/SnapMirror/Solaris_Host_support_recommended_settings_in_SnapMirror_Business_Continuity_(SM-BC)_configuration)。

# **ONTAP** 互通性

SnapMirror 主動式同步功能與 ONTAP 元件整合、可擴充其資料保護功能。

SnapMirror 主動式同步支援 FabricPool 上的來源和目的地磁碟區、其分層原則為「無」、「快照」或「自 動」。SnapMirror 主動同步不支援使用「全部」分層原則的 FabricPool 集合體。

連出組態

在中 [連出](https://docs.netapp.com/zh-tw/ontap/data-protection/supported-deployment-config-concept.html)[組態](https://docs.netapp.com/zh-tw/ontap/data-protection/supported-deployment-config-concept.html)、您的來源磁碟區可以鏡射至 SnapMirror 主動同步目的地端點、以及一或多個 SnapMirror 非同 步關係。

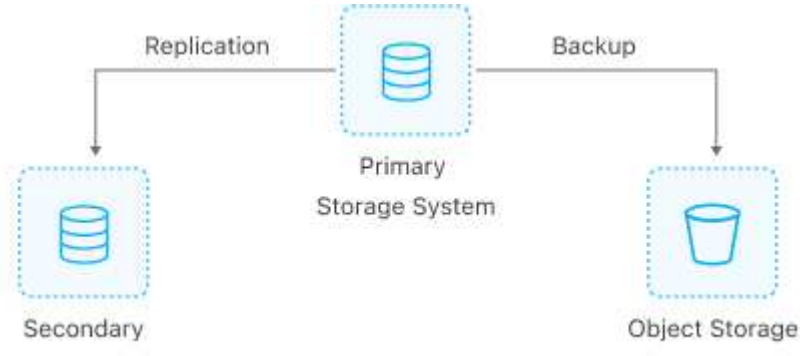

Storage System

SnapMirror 主動同步支援 [連出](https://docs.netapp.com/zh-tw/ontap/data-protection/supported-deployment-config-concept.html)[組態](https://docs.netapp.com/zh-tw/ontap/data-protection/supported-deployment-config-concept.html) 使用 MirrorAllSnapshots 原則、從 ONTAP 9.11.1 開始 MirrorAndVault 原則。SnapMirror 主動式同步不支援扇出組態 XDPDefault 原則。

從 ONTAP 9.15.1 開始、 SnapMirror 主動式同步可在容錯移轉事件之後、自動在扇出式階段重新設定。如果從 主要站台到次要站台的容錯移轉成功、則會自動重新設定第三站台、將次要站台視為來源站台。重新設定是由計 畫性或非計畫性的容錯移轉所觸發。在容錯回復至主要站台時、也會進行重新設定。

如需在舊版 ONTAP 中管理您的扇出組態的相關資訊、請參閱 [在](#page-39-0)[連出](#page-39-0)[組態中](#page-39-0)[恢復](#page-39-0)[保護。](#page-39-0)

#### **NDMP** 還原

從 ONTAP 9.13.1 開始、您可以使用 [NDMP](https://docs.netapp.com/zh-tw/ontap/tape-backup/transfer-data-ndmpcopy-task.html) [來複](https://docs.netapp.com/zh-tw/ontap/tape-backup/transfer-data-ndmpcopy-task.html)[製](https://docs.netapp.com/zh-tw/ontap/tape-backup/transfer-data-ndmpcopy-task.html)[及](https://docs.netapp.com/zh-tw/ontap/tape-backup/transfer-data-ndmpcopy-task.html)[還原](https://docs.netapp.com/zh-tw/ontap/tape-backup/transfer-data-ndmpcopy-task.html)[資料](https://docs.netapp.com/zh-tw/ontap/tape-backup/transfer-data-ndmpcopy-task.html) 使用 SnapMirror 主動式同步。使用 NDMP 可讓 您將資料移至 SnapMirror 主動式同步來源、以完成還原而不需暫停保護。這在扇出組態中特別有用。

#### **SnapCenter**

SnapCenter 支援 SnapMirror 主動式同步、從開始 ["SnapCenter 5.0"](https://docs.netapp.com/us-en/snapcenter/index.html)。SnapCenter 可建立可用於保護及恢復應 用程式與虛擬機器的即時資料、以提供應用程式層級精細度的隨時可用儲存解決方案。

#### **SnapRestore**

SnapMirror 主動式同步支援部分和單一檔案 SnapRestore 。

#### 單一檔案 **SnapRestore**

從ONTAP 功能性的9.11.1開始、 [單](https://docs.netapp.com/zh-tw/ontap/data-protection/restore-single-file-snapshot-task.html)[一](https://docs.netapp.com/zh-tw/ontap/data-protection/restore-single-file-snapshot-task.html)[檔](https://docs.netapp.com/zh-tw/ontap/data-protection/restore-single-file-snapshot-task.html)[案](https://docs.netapp.com/zh-tw/ontap/data-protection/restore-single-file-snapshot-task.html)[SnapRestore](https://docs.netapp.com/zh-tw/ontap/data-protection/restore-single-file-snapshot-task.html) [的功能](https://docs.netapp.com/zh-tw/ontap/data-protection/restore-single-file-snapshot-task.html) 支援 SnapMirror 主動式同步磁碟區。您可以將 單一檔案從從 SnapMirror 作用中同步來源複寫到目的地的 Snapshot 複本還原。由於磁碟區可以包含一或多個 LUN 、因此此功能可協助您實作不中斷營運的還原作業、以精細的方式還原單一 LUN 、而不會中斷其他 LUN 。單一檔案 SnapRestore 有兩個選項:就地和異地。

#### 部分檔案 **SnapRestore**

從 ONTAP 9.12.1 開始、 ["](https://docs.netapp.com/zh-tw/ontap/data-protection/restore-part-file-snapshot-task.html)[部分](https://docs.netapp.com/zh-tw/ontap/data-protection/restore-part-file-snapshot-task.html) [LUN](https://docs.netapp.com/zh-tw/ontap/data-protection/restore-part-file-snapshot-task.html) [還原](https://docs.netapp.com/zh-tw/ontap/data-protection/restore-part-file-snapshot-task.html)["](https://docs.netapp.com/zh-tw/ontap/data-protection/restore-part-file-snapshot-task.html) 支援 SnapMirror 主動式同步磁碟區。您可以從應用程式建立的

Snapshot 複本還原資料、這些複本已在 SnapMirror 主動式同步來源( Volume )和目的地( Snapshot 複本 )磁碟區之間複寫。如果您需要還原在同一個 LUN 上儲存多個資料庫的主機上的資料庫、則可能需要部分 LUN 或檔案還原。使用此功能時、您必須知道資料和位元組數的起始位元組偏移。

#### 大型**LUN**和大型磁碟區

大型 LUN 和大型磁碟區(大於 100 TB )的支援取決於您所使用的 ONTAP 版本和平台。

#### **ONTAP 9.12.1P2** 及更新版本

• 對於 ONTAP 9.12.1 P2 及更新版本、 SnapMirror 主動式同步支援大型 LUN 、以及 ASA 和 AFF (包 括 C 系列) 上大於 100TB 的大型磁碟區。

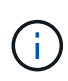

對於 ONTAP 9.12.1P2 版及更新版本、您必須確保主要和次要叢集都是 All Flash SAN Array (ASA) 或 All Flash Array (AFF)、而且兩者都已安裝 ONTAP 9.12.1 P2 或更新版 本。如果次要叢集執行的版本早於 ONTAP 9.12.1P2 、或陣列類型與主要叢集不同、則當主 要磁碟區的容量大於 100 TB 時、同步關係可能會不同步。

# **ONTAP 9.9.1 - 9.12.1P1**

• 對於 ONTAP 9.9.1 和 9.12.1 P1 (含)之間的 ONTAP 版本、大型 LUN 和大於 100TB 的大型磁碟區 僅在 All Flash SAN 陣列上受支援。

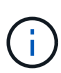

對於 ONTAP 9.9.1 和 9.12.1 P2 之間的 ONTAP 版本、您必須確保主叢集和次叢集都是 All Flash SAN 陣列、而且兩者都已安裝 ONTAP 9.9.1 或更新版本。如果次要叢集執行的版本 早於 ONTAP 9.9.1 、或不是 All Flash SAN 陣列、則當主要磁碟區成長超過 100 TB 時、同 步關係可能會不同步。

更多資訊

• ["](https://kb.netapp.com/Advice_and_Troubleshooting/Data_Protection_and_Security/SnapMirror/How_to_configure_an_AIX_host_for_SnapMirror_Business_Continuity_(SM-BC))[如](https://kb.netapp.com/Advice_and_Troubleshooting/Data_Protection_and_Security/SnapMirror/How_to_configure_an_AIX_host_for_SnapMirror_Business_Continuity_(SM-BC))[何設定](https://kb.netapp.com/Advice_and_Troubleshooting/Data_Protection_and_Security/SnapMirror/How_to_configure_an_AIX_host_for_SnapMirror_Business_Continuity_(SM-BC))[用](https://kb.netapp.com/Advice_and_Troubleshooting/Data_Protection_and_Security/SnapMirror/How_to_configure_an_AIX_host_for_SnapMirror_Business_Continuity_(SM-BC))[於](https://kb.netapp.com/Advice_and_Troubleshooting/Data_Protection_and_Security/SnapMirror/How_to_configure_an_AIX_host_for_SnapMirror_Business_Continuity_(SM-BC)) [SnapMirror](https://kb.netapp.com/Advice_and_Troubleshooting/Data_Protection_and_Security/SnapMirror/How_to_configure_an_AIX_host_for_SnapMirror_Business_Continuity_(SM-BC)) [主動同步的](https://kb.netapp.com/Advice_and_Troubleshooting/Data_Protection_and_Security/SnapMirror/How_to_configure_an_AIX_host_for_SnapMirror_Business_Continuity_(SM-BC)) [AIX](https://kb.netapp.com/Advice_and_Troubleshooting/Data_Protection_and_Security/SnapMirror/How_to_configure_an_AIX_host_for_SnapMirror_Business_Continuity_(SM-BC)) [主機](https://kb.netapp.com/Advice_and_Troubleshooting/Data_Protection_and_Security/SnapMirror/How_to_configure_an_AIX_host_for_SnapMirror_Business_Continuity_(SM-BC))["](https://kb.netapp.com/Advice_and_Troubleshooting/Data_Protection_and_Security/SnapMirror/How_to_configure_an_AIX_host_for_SnapMirror_Business_Continuity_(SM-BC))

# <span id="page-14-0"></span>**SnapMirror** 主動同步的物件限制

準備使用 SnapMirror 主動式同步時、請注意下列物件限制。

# 叢集中的一致性群組

使用 SnapMirror 主動同步的叢集一致性群組限制是根據關係計算、並取決於所使用的 ONTAP 版本。限制與平 台無關。

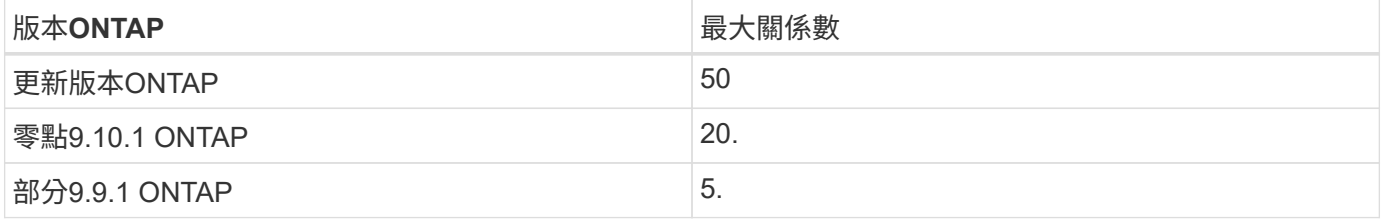

#### 每個一致性群組的磁碟區

每個一致性群組與 SnapMirror 主動式同步的最大磁碟區數量不受平台限制。

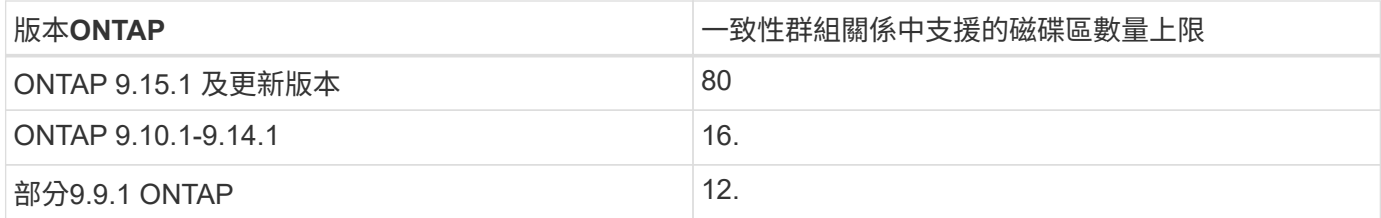

# 磁碟區

SnapMirror 主動同步中的 Volume 限制是根據端點數量而非關係數量來計算。具有 12 個磁碟區的一致性群組、 可在主叢集和次叢集上提供 12 個端點。SnapMirror 主動同步和 SnapMirror 同步關係都有助於端點總數。

下表列出每個平台的最大端點數。

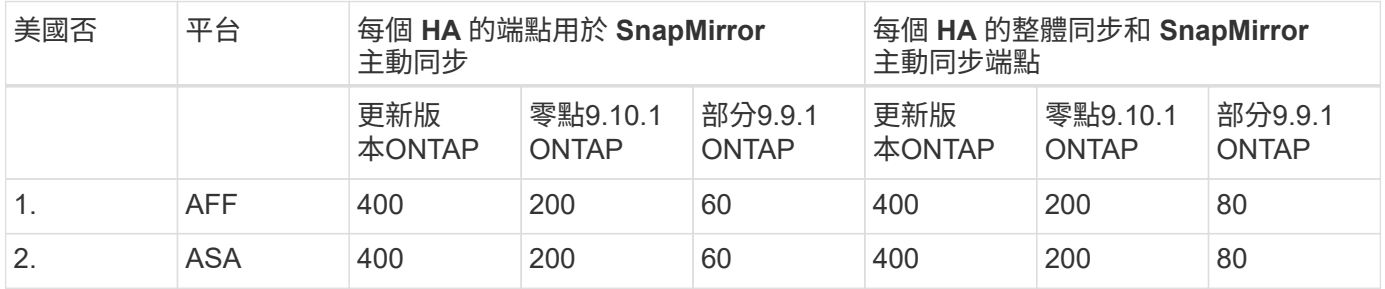

# **SAN**物件限制

下表包含 SAN 物件限制。無論平台為何、限制都適用。

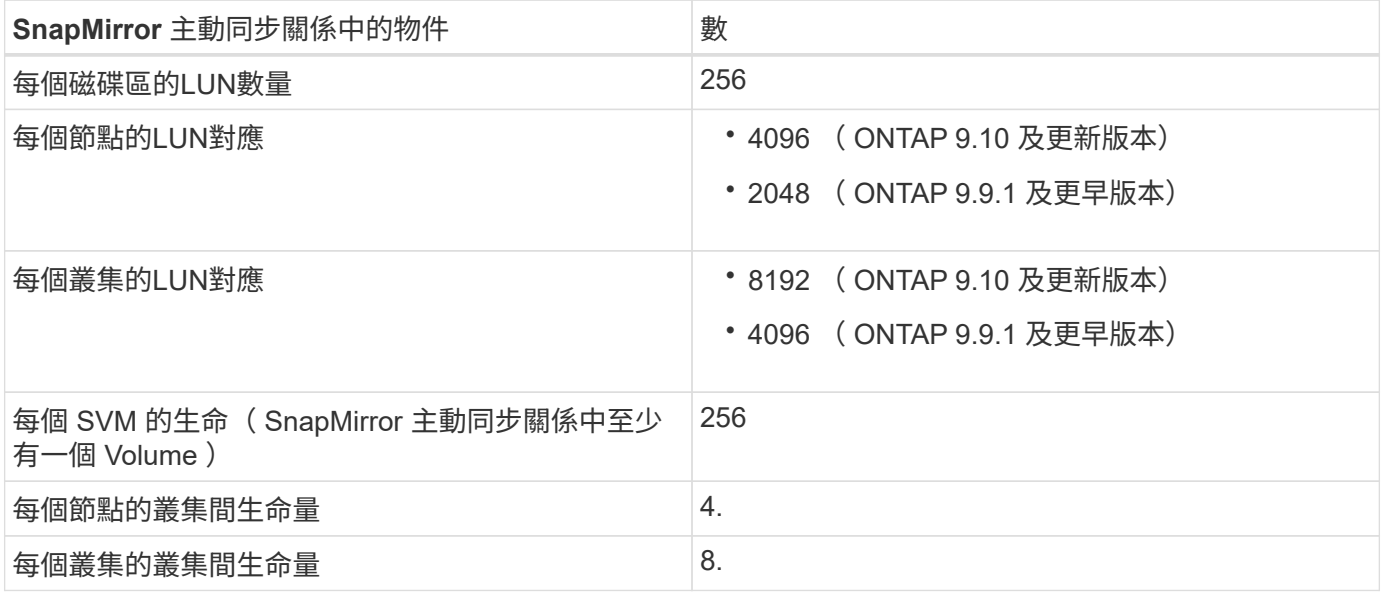

# 相關資訊

- ["Hardware Universe"](https://hwu.netapp.com/)
- ["](https://docs.netapp.com/zh-tw/ontap/consistency-groups/limits.html)[一致性群組](https://docs.netapp.com/zh-tw/ontap/consistency-groups/limits.html)[限](https://docs.netapp.com/zh-tw/ontap/consistency-groups/limits.html)[制](https://docs.netapp.com/zh-tw/ontap/consistency-groups/limits.html)["](https://docs.netapp.com/zh-tw/ontap/consistency-groups/limits.html)

# <span id="page-16-1"></span><span id="page-16-0"></span>設定 **ONTAP Mediator** 和叢集以進行 **SnapMirror** 主動式同步

SnapMirror 主動同步利用對等叢集、確保在發生容錯移轉情況時、資料可用。ONTAP Mediator 是確保業務持續運作、監控每個叢集健全狀況的關鍵資源。若要設定 SnapMirror 主動式同步、您必須先安裝 ONTAP Mediator 、並確保主叢集和次叢集已正確設定。

安裝 ONTAP Mediator 並設定叢集之後、您必須 [initialize-the-ontap-mediator] 用於 SnapMirror 主動同步的 ONTAP 調解器。您必須這樣做 [建立、](#page-26-0)[初](#page-26-0)[始化及對應](#page-26-0) [SnapMirror](#page-26-0) [主動式同步的一致性群組。](#page-26-0)

# 資訊媒體**ONTAP**

ONTAP Mediator 提供持續且有圍籬的儲存區、用於 ONTAP 叢集在 SnapMirror 主動式同步關係中使用的高可 用度( HA )中繼資料。此外、 ONTAP Mediator 還提供同步節點健全狀況查詢功能、以協助仲裁判斷、並做為 偵測控制器活躍度的 Ping Proxy 。

# 必要條件**ONTAP**

• 此《程式集》包含自己的一組先決條件。ONTAP安裝中介器之前、您必須符合這些先決條件。

如需詳細資訊、請參閱 ["](https://docs.netapp.com/us-en/ontap-metrocluster/install-ip/task_configuring_the_ontap_mediator_service_from_a_metrocluster_ip_configuration.html)[準](https://docs.netapp.com/us-en/ontap-metrocluster/install-ip/task_configuring_the_ontap_mediator_service_from_a_metrocluster_ip_configuration.html)[備安](https://docs.netapp.com/us-en/ontap-metrocluster/install-ip/task_configuring_the_ontap_mediator_service_from_a_metrocluster_ip_configuration.html)[裝](https://docs.netapp.com/us-en/ontap-metrocluster/install-ip/task_configuring_the_ontap_mediator_service_from_a_metrocluster_ip_configuration.html)[ONTAP](https://docs.netapp.com/us-en/ontap-metrocluster/install-ip/task_configuring_the_ontap_mediator_service_from_a_metrocluster_ip_configuration.html) [《](https://docs.netapp.com/us-en/ontap-metrocluster/install-ip/task_configuring_the_ontap_mediator_service_from_a_metrocluster_ip_configuration.html)[不](https://docs.netapp.com/us-en/ontap-metrocluster/install-ip/task_configuring_the_ontap_mediator_service_from_a_metrocluster_ip_configuration.html)[知道](https://docs.netapp.com/us-en/ontap-metrocluster/install-ip/task_configuring_the_ontap_mediator_service_from_a_metrocluster_ip_configuration.html)[如](https://docs.netapp.com/us-en/ontap-metrocluster/install-ip/task_configuring_the_ontap_mediator_service_from_a_metrocluster_ip_configuration.html)[何安](https://docs.netapp.com/us-en/ontap-metrocluster/install-ip/task_configuring_the_ontap_mediator_service_from_a_metrocluster_ip_configuration.html)[裝](https://docs.netapp.com/us-en/ontap-metrocluster/install-ip/task_configuring_the_ontap_mediator_service_from_a_metrocluster_ip_configuration.html)》[服務](https://docs.netapp.com/us-en/ontap-metrocluster/install-ip/task_configuring_the_ontap_mediator_service_from_a_metrocluster_ip_configuration.html)["](https://docs.netapp.com/us-en/ontap-metrocluster/install-ip/task_configuring_the_ontap_mediator_service_from_a_metrocluster_ip_configuration.html)。

• 根據預設ONTAP 、此功能可透過TCP連接埠31784提供服務。您應該確定連接埠31784已開啟、而且可以 在ONTAP 各個叢集和中介器之間使用。

# 安裝 **ONTAP Mediator** 並確認叢集組態

請繼續執行下列每個步驟。對於每個步驟、您都應該確認已執行特定組態。請使用每個步驟之後隨附的連結、視 需要取得更多資訊。

# 步驟

1. 在ONTAP 確保來源叢集和目的地叢集已正確設定之前、請先安裝「盡力協助」服務。

[準](https://docs.netapp.com/zh-tw/ontap/mediator/index.html)[備安](https://docs.netapp.com/zh-tw/ontap/mediator/index.html)[裝或](https://docs.netapp.com/zh-tw/ontap/mediator/index.html)[升](https://docs.netapp.com/zh-tw/ontap/mediator/index.html)[級](https://docs.netapp.com/zh-tw/ontap/mediator/index.html) [ONTAP Mediator](https://docs.netapp.com/zh-tw/ontap/mediator/index.html) [服務](https://docs.netapp.com/zh-tw/ontap/mediator/index.html)

2. 確認叢集之間存在叢集對等關係。

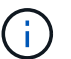

SnapMirror 主動同步對於叢集對等關係而言、需要預設的 IPspace 。不支援自訂 IPspace 。

# [設定](https://docs.netapp.com/zh-tw/ontap/task_dp_prepare_mirror.html)[對](https://docs.netapp.com/zh-tw/ontap/task_dp_prepare_mirror.html)[等](https://docs.netapp.com/zh-tw/ontap/task_dp_prepare_mirror.html)[關](https://docs.netapp.com/zh-tw/ontap/task_dp_prepare_mirror.html)[係](https://docs.netapp.com/zh-tw/ontap/task_dp_prepare_mirror.html)

3. 確認已在每個叢集上建立儲存VM。

[建立](https://docs.netapp.com/zh-tw/ontap/smb-config/create-svms-data-access-task.html)[SVM](https://docs.netapp.com/zh-tw/ontap/smb-config/create-svms-data-access-task.html)

4. 確認每個叢集上的儲存VM之間存在對等關係。

[建立](https://docs.netapp.com/zh-tw/ontap/peering/create-intercluster-svm-peer-relationship-93-later-task.html)[SVM](https://docs.netapp.com/zh-tw/ontap/peering/create-intercluster-svm-peer-relationship-93-later-task.html)[對](https://docs.netapp.com/zh-tw/ontap/peering/create-intercluster-svm-peer-relationship-93-later-task.html)[等](https://docs.netapp.com/zh-tw/ontap/peering/create-intercluster-svm-peer-relationship-93-later-task.html)[關](https://docs.netapp.com/zh-tw/ontap/peering/create-intercluster-svm-peer-relationship-93-later-task.html)[係](https://docs.netapp.com/zh-tw/ontap/peering/create-intercluster-svm-peer-relationship-93-later-task.html)

5. 確認LUN的磁碟區已存在。

[建立](https://docs.netapp.com/zh-tw/ontap/smb-config/create-volume-task.html)[Volume](https://docs.netapp.com/zh-tw/ontap/smb-config/create-volume-task.html)

6. 確認叢集中的每個節點都至少建立一個SAN LIF。

["](https://docs.netapp.com/zh-tw/ontap/san-admin/manage-lifs-all-san-protocols-concept.html)[叢集](https://docs.netapp.com/zh-tw/ontap/san-admin/manage-lifs-all-san-protocols-concept.html)[SAN](https://docs.netapp.com/zh-tw/ontap/san-admin/manage-lifs-all-san-protocols-concept.html)[環境](https://docs.netapp.com/zh-tw/ontap/san-admin/manage-lifs-all-san-protocols-concept.html)[中的](https://docs.netapp.com/zh-tw/ontap/san-admin/manage-lifs-all-san-protocols-concept.html)[LIF](https://docs.netapp.com/zh-tw/ontap/san-admin/manage-lifs-all-san-protocols-concept.html)[考量](https://docs.netapp.com/zh-tw/ontap/san-admin/manage-lifs-all-san-protocols-concept.html)["](https://docs.netapp.com/zh-tw/ontap/san-admin/manage-lifs-all-san-protocols-concept.html)

["](https://docs.netapp.com/zh-tw/ontap/networking/create_a_lif.html)[建立](https://docs.netapp.com/zh-tw/ontap/networking/create_a_lif.html)[LIF"](https://docs.netapp.com/zh-tw/ontap/networking/create_a_lif.html)

7. 確認已建立必要的 LUN 並對應至 igroup 、用於將 LUN 對應至應用程式主機上的啟動器。

[建立](https://docs.netapp.com/zh-tw/ontap/san-admin/provision-storage.html)[LUN](https://docs.netapp.com/zh-tw/ontap/san-admin/provision-storage.html)[並對應](https://docs.netapp.com/zh-tw/ontap/san-admin/provision-storage.html)[igroup](https://docs.netapp.com/zh-tw/ontap/san-admin/provision-storage.html)

8. 重新掃描應用程式主機以探索任何新的LUN。

使用自我簽署憑證初始化 **ONTAP Mediator** 以進行 **SnapMirror** 主動同步

安裝 ONTAP Mediator 並確認叢集組態後、您必須初始化 ONTAP Mediator 以進行叢集監控。您可以使用系統 管理員或 ONTAP CLI 來初始化 ONTAP Mediator 。

# 系統管理員

使用系統管理員、您可以將 ONTAP Mediator 伺服器設定為自動容錯移轉。如果您尚未使用第三方驗證 的SSL憑證和CA、也可以將自行簽署的SSL和CA更換為第三方驗證的SSL憑證和CA。

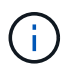

從 ONTAP 9.8 到 9.14.1 、 SnapMirror 主動式同步稱為 SnapMirror Business Continuity ( SM-BC ) 。

步驟

1. 瀏覽至\* Protection > Overview > Mediator > Configure \*。

2. 選取 \* 新增 \* 、然後輸入下列 ONTAP Mediator 伺服器資訊:

- IPV4位址
- 使用者名稱
- 密碼
- 憑證
- 3. 您可以使用兩種方式提供「憑證」輸入:
	- \* 選項( a ) \* :選取 \* Import \* (匯入 \* )以瀏覽至 .crt <sup>檔</sup>案並匯入。
	- \* 選項( b ) \* :複製的內容 .crt <sup>檔</sup>案並貼到 \* 憑證 \* 欄位中。

正確輸入所有詳細資料後、所提供的憑證會安裝在所有對等叢集上。

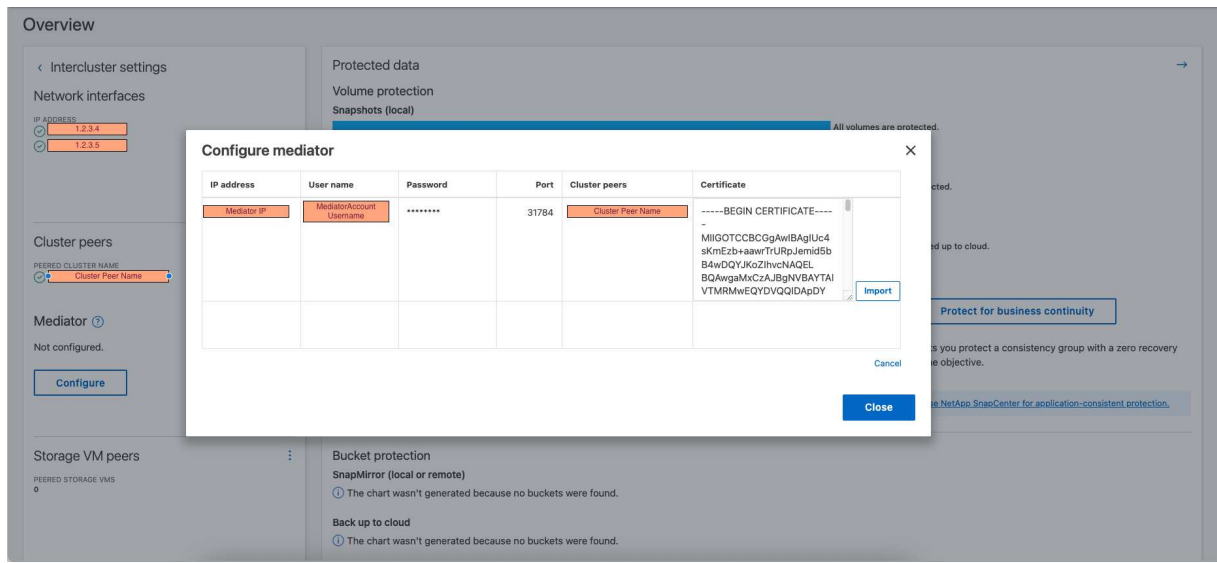

當憑證新增完成時、 ONTAP Mediator 會新增至 ONTAP 叢集。

下列影像示範 ONTAP Mediator 組態成功:

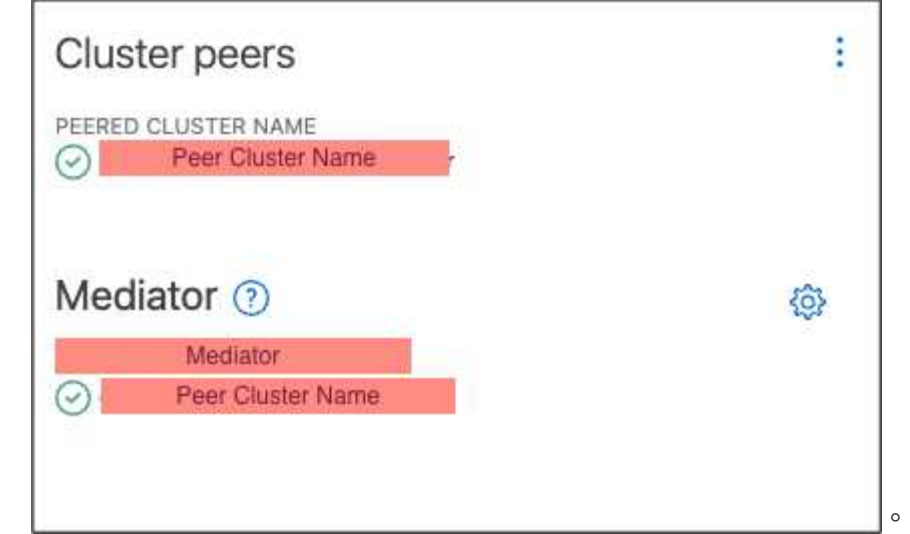

**CLI**

您可以使用 ONTAP CLI 從主叢集或次叢集初始化 ONTAP Mediator 。當您發出時 mediator add 命令在 一個叢集上、 ONTAP Mediator 會自動新增至另一個叢集。

如果沒有有效的憑證授權單位( CA )憑證、就無法在 ONTAP 中初始化 ONTAP Mediator 。因此、您必 須將有效的憑證授權單位新增至對等叢集的憑證存放區。

步驟

- 1. 從 ONTAP Mediator Linux VM/ 主機軟體安裝位置尋找 ONTAP Mediator CA 憑證 cd /opt/netapp/lib/ontap\_mediator/ontap\_mediator/server\_config。
- 2. 將有效的憑證授權單位新增至對等叢集上的憑證存放區。

◦ 範例 \*

```
[root@ontap-mediator server_config]# cat ca.crt
-----BEGIN CERTIFICATE-----
MIIFxTCCA62gAwIBAgIJANhtjk6HFCiOMA0GCSqGSIb3DQEBCwUAMHgxFTATBgNV
BAoMDE5ldEFwcCwgSW5jLjELMAkGA1UEBhMCVVMxEzARBgNVBAgMCkNhbGlmb3Ju
…
p+jdg5bG61cxkuvbRm7ykFbih1b88/Sgu5XJg2KRhjdISF98I81N+Fo=
-----END CERTIFICATE-----
```
3. 將 ONTAP Mediator CA 憑證新增至 ONTAP 叢集。出現提示時、請插入從 ONTAP Mediator 取得的 CA 憑證。在所有對等叢集上重複這些步驟:

security certificate install -type server-ca -vserver <vserver name>

◦ 範例 \*

```
[root@ontap-mediator ~]# cd
/opt/netapp/lib/ontap_mediator/ontap_mediator/server_config
[root@ontap-mediator server_config]# cat ca.crt
-----BEGIN CERTIFICATE-----
MIIFxTCCA62gAwIBAgIJANhtjk6HFCiOMA0GCSqGSIb3DQEBCwUAMHgxFTATBgNV
BAoMDE5ldEFwcCwgSW5jLjELMAkGA1UEBhMCVVMxEzARBgNVBAgMCkNhbGlmb3Ju
…
p+jdg5bG61cxkuvbRm7ykFbih1b88/Sgu5XJg2KRhjdISF98I81N+Fo=
```

```
-----END CERTIFICATE-----
```
+

…

```
C1 test cluster::*> security certificate install -type server-ca
-vserver C1_test_cluster
```
Please enter Certificate: Press when done -----BEGIN CERTIFICATE----- MIIFxTCCA62gAwIBAgIJANhtjk6HFCiOMA0GCSqGSIb3DQEBCwUAMHgxFTATBgNV BAoMDE5ldEFwcCwgSW5jLjELMAkGA1UEBhMCVVMxEzARBgNVBAgMCkNhbGlmb3Ju

p+jdg5bG61cxkuvbRm7ykFbih1b88/Sgu5XJg2KRhjdISF98I81N+Fo= -----END CERTIFICATE-----

You should keep a copy of the CA-signed digital certificate for future reference.

The installed certificate's CA and serial number for reference: CA: ONTAP Mediator CA serial: D86D8E4E87142XXX

The certificate's generated name for reference: ONTAPMediatorCA

C1 test cluster::\*>

# 4. 檢視使用產生的憑證名稱所安裝的自我簽署 CA 憑證:

security certificate show -common-name <common\_name>

◦ 範例 \*

```
C1 test cluster:: *> security certificate show -common-name
ONTAPMediatorCA
Vserver Serial Number Certificate Name
Type
---------- --------------- --------------------------------------
------------
C1 test cluster
             6BFD17DXXXXX7A71BB1F44D0326D2DEEXXXXX
                             ONTAPMediatorCA
server-ca
      Certificate Authority: ONTAP Mediator CA
            Expiration Date: Thu Feb 15 14:35:25 2029
```
# 5. 在其中一個叢集上初始化 ONTAP Mediator 。ONTAP Mediator 會自動新增至其他叢集:

snapmirror mediator add -mediator-address <ip address> -peer-cluster <peer cluster name> -username user name

◦ 範例 \*

C1 test cluster::\*> snapmirror mediator add -mediator-address 1.2.3.4 -peer-cluster C2\_test\_cluster -username mediatoradmin Notice: Enter the mediator password.

Enter the password: \*\*\*\*\*\* Enter the password again: \*\*\*\*\*\*

6. 檢查 ONTAP Mediator 組態的狀態:

snapmirror mediator show

Mediator Address Peer Cluster Connection Status Quorum Status ---------------- ---------------- ----------------- ------------- 1.2.3.4 C2 test cluster connected true

Quorum Status 指出 SnapMirror 一致性群組關係是否與 ONTAP Mediator 同步;狀態為 true 表示 同步成功。

# 使用協力廠商憑證重新初始化 **ONTAP Mediator**

您可能需要重新初始化 ONTAP Mediator 服務。有時可能需要重新初始化 ONTAP Mediator 服務、例如變更 ONTAP Mediator IP 位址、憑證過期等。

下列程序說明當自我簽署的憑證需要由協力廠商憑證取代時,針對特定案例重新初始化 ONTAP Mediator 。

# 關於這項工作

您需要以協力廠商憑證取代 SM-BC 叢集的自我簽署憑證、從 ONTAP 移除 ONTAP Mediator 組態、然後新增 ONTAP Mediator 。

# 系統管理員

有了系統管理員、您必須從 ONTAP 叢集移除以舊的自我簽署憑證設定的 ONTAP Mediator 、並使用新的 協力廠商憑證重新設定 ONTAP 叢集。

步驟

1. 選取功能表選項圖示、然後選取 \* 移除 \* 來移除 ONTAP Mediator 。

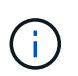

此步驟不會從 ONTAP 叢集移除自我簽署的 server-ca 。NetApp 建議您先瀏覽 \* 憑證 \* 索引標籤、然後手動移除、再執行下列步驟以新增協力廠商憑證:

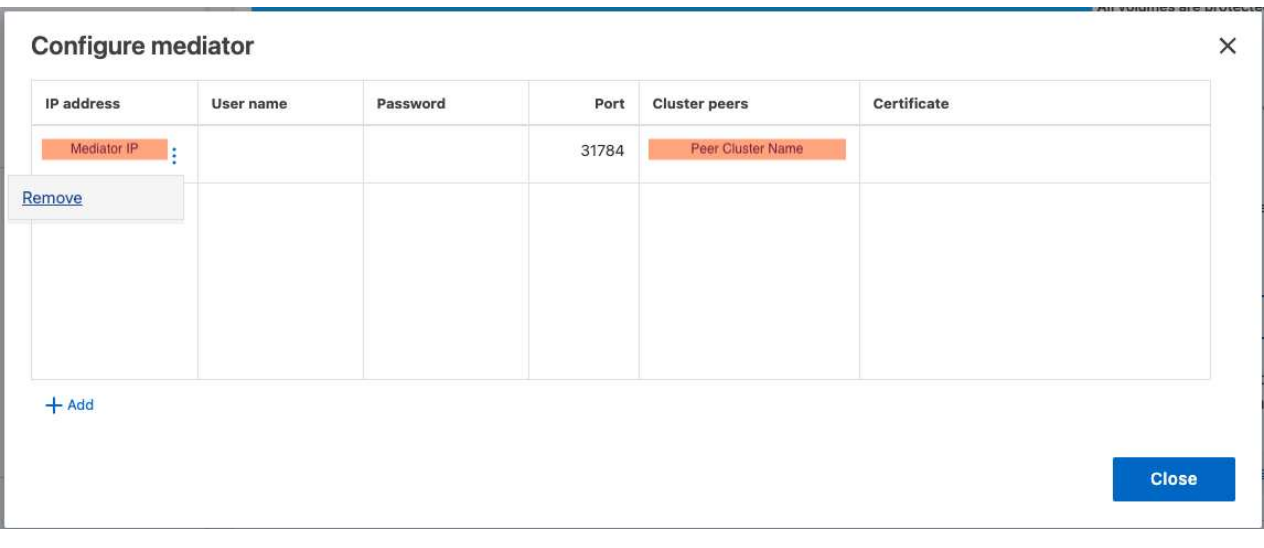

2. 使用正確的憑證再次新增 ONTAP Mediator 。

ONTAP Mediator 現在已設定新的協力廠商自我簽署憑證。

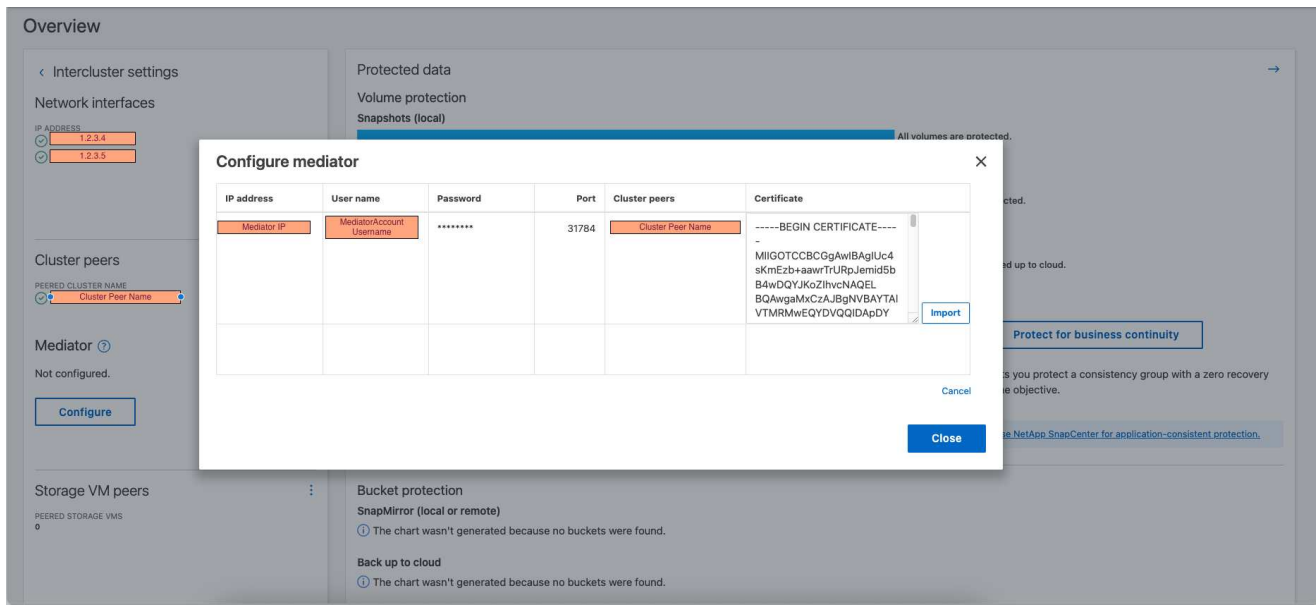

# **CLI**

您可以使用 ONTAP CLI 以協力廠商憑證取代自我簽署的憑證、從主要或次要叢集重新初始化 ONTAP Mediator 。

步驟

1. 移除自我簽署的 ca.crt 當您為所有叢集使用自我簽署的憑證時、會較早安裝。在以下範例中、有兩 個叢集:

◦ 範例 \*

```
C1 test cluster::*> security certificate delete -vserver
C1 test cluster -common-name ONTAPMediatorCA
  2 entries were deleted.
C2 test cluster:: *> security certificate delete -vserver
C2 test cluster -common-name ONTAPMediatorCA *
  2 entries were deleted.
```
2. 使用從 SM-BC 叢集移除先前設定的 ONTAP Mediator -force true:

◦ 範例 \*

Ť.

```
C1 test cluster:: *> snapmirror mediator show
Mediator Address Peer Cluster Connection Status Quorum Status
---------------- ---------------- ----------------- -------------
1.2.3.4 C2 test cluster connected true
C1 test cluster::*> snapmirror mediator remove -mediator-address
1.2.3.4 -peer-cluster C2_test_cluster -force true
Warning: You are trying to remove the ONTAP Mediator configuration
with force. If this configuration exists on the peer cluster, it
could lead to failure of a SnapMirror failover operation. Check if
this configuration
          exists on the peer cluster C2_test_cluster and remove it as
well.
Do you want to continue? {y|n}: y
Info: [Job 136] 'mediator remove' job queued
C1 test cluster:: *> snapmirror mediator show
This table is currently empty.
```
3. 請參閱中所述的步驟 ["](https://docs.netapp.com/zh-tw/ontap/mediator/manage-task.html)[以](https://docs.netapp.com/zh-tw/ontap/mediator/manage-task.html)[信](https://docs.netapp.com/zh-tw/ontap/mediator/manage-task.html)[任](https://docs.netapp.com/zh-tw/ontap/mediator/manage-task.html)[的](https://docs.netapp.com/zh-tw/ontap/mediator/manage-task.html)[協](https://docs.netapp.com/zh-tw/ontap/mediator/manage-task.html)[力廠商憑](https://docs.netapp.com/zh-tw/ontap/mediator/manage-task.html)[證取](https://docs.netapp.com/zh-tw/ontap/mediator/manage-task.html)[代自](https://docs.netapp.com/zh-tw/ontap/mediator/manage-task.html)[我簽](https://docs.netapp.com/zh-tw/ontap/mediator/manage-task.html)[署的](https://docs.netapp.com/zh-tw/ontap/mediator/manage-task.html)[憑](https://docs.netapp.com/zh-tw/ontap/mediator/manage-task.html)[證](https://docs.netapp.com/zh-tw/ontap/mediator/manage-task.html)",瞭解如何從次級 CA 取得憑證 (稱 為 ca.crt) 。以信任的協力廠商憑證取代自我簽署的憑證

> 。 ca.crt 具有某些屬性、這些屬性是從需要傳送至檔案中定義的 PKI 授權單位的要求 所衍生而來 /opt/netapp/lib/ontap\_mediator/ontap\_mediator/server\_config/open ssl ca.cnf。

4. 新增第三方 ONTAP Mediator CA 憑證 ca.crt 從 ONTAP Mediator Linux VM/ 主機軟體安裝位置:

◦ 範例 \*

```
[root@ontap-mediator ~]# cd
/opt/netapp/lib/ontap_mediator/ontap_mediator/server_config
[root@ontap-mediator server_config]# cat ca.crt
-----BEGIN CERTIFICATE-----
MIIFxTCCA62gAwIBAgIJANhtjk6HFCiOMA0GCSqGSIb3DQEBCwUAMHgxFTATBgNV
BAoMDE5ldEFwcCwgSW5jLjELMAkGA1UEBhMCVVMxEzARBgNVBAgMCkNhbGlmb3Ju
…
p+jdg5bG61cxkuvbRm7ykFbih1b88/Sgu5XJg2KRhjdISF98I81N+Fo=
-----END CERTIFICATE-----
```
5. 新增 ca.crt 檔案至對等叢集。對所有對等叢集重複此步驟:

◦ 範例 \*

```
C1 test cluster::*> security certificate install -type server-ca
-vserver C1 test cluster
Please enter Certificate: Press when done
-----BEGIN CERTIFICATE-----
MIIFxTCCA62gAwIBAgIJANhtjk6HFCiOMA0GCSqGSIb3DQEBCwUAMHgxFTATBgNV
BAoMDE5ldEFwcCwgSW5jLjELMAkGA1UEBhMCVVMxEzARBgNVBAgMCkNhbGlmb3Ju
…
p+jdg5bG61cxkuvbRm7ykFbih1b88/Sgu5XJg2KRhjdISF98I81N+Fo=
-----END CERTIFICATE-----
You should keep a copy of the CA-signed digital certificate for
future reference.
The installed certificate's CA and serial number for reference:
CA: ONTAP Mediator CA
serial: D86D8E4E87142XXX
The certificate's generated name for reference: ONTAPMediatorCA
C1 test cluster::*>
```
6. 從 SnapMirror 主動同步叢集移除先前設定的 ONTAP Mediator :

◦ 範例 \*

C1 test cluster:: \*> snapmirror mediator show Mediator Address Peer Cluster Connection Status Quorum Status ---------------- ---------------- ----------------- ------------- 1.2.3.4 C2 test cluster connected true C1 test cluster::\*> snapmirror mediator remove -mediator-address 1.2.3.4 -peer-cluster C2\_test\_cluster Info: [Job 86] 'mediator remove' job queued C1 test cluster:: \*> snapmirror mediator show This table is currently empty.

7. 再次新增 ONTAP Mediator :

◦ 範例 \*

```
C1 test cluster:: *> snapmirror mediator add -mediator-address
1.2.3.4 -peer-cluster C2_test_cluster -username mediatoradmin
Notice: Enter the mediator password.
Enter the password:
Enter the password again:
Info: [Job: 87] 'mediator add' job queued
C1 test cluster:: *> snapmirror mediator show
Mediator Address Peer Cluster Connection Status Quorum Status
---------------- ---------------- ----------------- -------------
1.2.3.4 C2 test cluster connected true
```
+

Quorum Status 指出 SnapMirror 一致性群組關係是否與中介者同步;狀態為 true 表示同步成功。

# <span id="page-26-0"></span>使用 **SnapMirror** 主動同步進行保護

SnapMirror 主動式同步提供非對稱式保護、從 ONTAP 9.15.1 開始提供對稱式主動 / 主動 式保護。

設定非對稱式保護

使用 SnapMirror 主動同步設定非對稱式保護包括在 ONTAP 來源叢集上選取 LUN 、並將其新增至一致性群組。

開始之前

- 您必須擁有 SnapMirror 同步授權。
- 您必須是叢集或儲存VM管理員。
- •一致性群組中的所有組成磁碟區都必須位於單一儲存 VM ( SVM )中。

◦ LUN可位於不同的磁碟區。

- 來源與目的地叢集不能相同。
- 您無法在 ASA 叢集和非 ASA 叢集之間建立 SnapMirror 主動式同步一致性群組關係。
- SnapMirror 主動同步對於叢集對等關係而言、需要預設的 IPspace 。不支援自訂IPspace。
- 一致性群組的名稱必須是唯一的。
- 次要(目的地)叢集上的磁碟區必須是 DP 類型。
- 主要和次要 SVM 必須處於對等關係中。

#### 步驟

您可以使用 ONTAP CLI 或系統管理員來設定一致性群組。

從 ONTAP 9.10.1 開始、 ONTAP 在 System Manager 中提供一致性群組端點和功能表、提供額外的管理公用程 式。如果您使用的是 ONTAP 9.10.1 或更新版本、請參閱 ["](https://docs.netapp.com/zh-tw/ontap/consistency-groups/configure-task.html)[設定](https://docs.netapp.com/zh-tw/ontap/consistency-groups/configure-task.html)[一致性群組](https://docs.netapp.com/zh-tw/ontap/consistency-groups/configure-task.html)["](https://docs.netapp.com/zh-tw/ontap/consistency-groups/configure-task.html) 然後 ["](https://docs.netapp.com/zh-tw/ontap/consistency-groups/protect-task.html)[設定](https://docs.netapp.com/zh-tw/ontap/consistency-groups/protect-task.html)[保護](https://docs.netapp.com/zh-tw/ontap/consistency-groups/protect-task.html)["](https://docs.netapp.com/zh-tw/ontap/consistency-groups/protect-task.html) 建立 SnapMirror 主 動式同步關係。

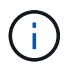

從 ONTAP 9.8 到 9.14.1 、 SnapMirror 主動式同步稱為 SnapMirror Business Continuity ( SM- $BC$ )  $\circ$ 

#### 系統管理員

- 1. 在主叢集上、瀏覽至 \* 保護 > 總覽 > 保護業務持續運作 > 保護 LUN\* 。
- 2. 選取您要保護的 LUN 、並將其新增至保護群組。
- 3. 選取目的地叢集和SVM。
- 4. 依預設會選取「初始化關係」。按一下「儲存」開始保護。
- 5. 請前往\*儀表板>效能\*以驗證LUN的IOPS活動。
- 6. 在目的地叢集上、使用System Manager驗證是否已同步保護營運不中斷關係:保護**>**關係。

# **CLI**

1. 從目的地叢集建立一致性群組關係。

destination::> snapmirror create -source-path *source-path* -destination-path *destination-path* -cg-item-mappings *volume-paths* -policy *policy-name*

您可以使用對應最多 12 個組成 Volume cg-item-mappings 上的參數 snapmirror create 命 令。

以下範例建立兩個一致性群組: cq\_src\_ on the source with `vol1 和 vol2 以及鏡射目的地 一致性群組、 cg\_dst。

destination::> snapmirror create -source-path vs1\_src:/cg/cg\_src -destination-path vs1 dst:/cg/cg dst -cg-item-mappings vol\_src1:@vol\_dst1,vol\_src2:@vol\_dst2 -policy AutomatedFailOver

2. 從目的地叢集初始化一致性群組。

destination::>snapmirror initialize -destination-path *destinationconsistency-group*

3. 確認初始化作業已成功完成。狀態應為 InSync。

snapmirror show

- 4. 在每個叢集上建立一個 igroup 、以便將 LUN 對應至應用程式主機上的啟動器。 lun igroup create -igroup *name* -protocol *fcp|iscsi* -ostype *os* -initiator *initiator\_name*
- 5. 在每個叢集上、將 LUN 對應至 igroup :

lun map -path *path\_name* -igroup *igroup\_name*

6. 使用驗證 LUN 對應是否成功完成 lun map 命令。然後、您可以在應用程式主機上探索新的 LUN 。

# 設定對稱式主動 **/** 主動式保護

您可以使用系統管理員或 ONTAP CLI 建立對稱保護。在這兩個介面中、都有不同的步驟 [統](#page-2-2)[一](#page-2-2)[且](#page-2-2)[不一致的組態](#page-2-2)。

# 開始之前

- 兩個叢集都必須執行 ONTAP 9.15.1 或更新版本。
- 對稱的主動 / 主動式組態需要 AutomatedFailoverDuplex 保護原則。或者、您也可以 [建立自訂](https://docs.netapp.com/zh-tw/ontap/data-protection/create-custom-replication-policy-concept.html) [SnapMirror](https://docs.netapp.com/zh-tw/ontap/data-protection/create-custom-replication-policy-concept.html) [原則](https://docs.netapp.com/zh-tw/ontap/data-protection/create-custom-replication-policy-concept.html) 已提供 -type 是 automated-failover-duplex。

#### 系統管理員

統一組態的步驟

- 1. 在主要站台上、 ["](https://docs.netapp.com/zh-tw/ontap/consistency-groups/configure-task.html#create-a-consistency-group-with-new-luns-or-volumes)[使用](https://docs.netapp.com/zh-tw/ontap/consistency-groups/configure-task.html#create-a-consistency-group-with-new-luns-or-volumes)[新](https://docs.netapp.com/zh-tw/ontap/consistency-groups/configure-task.html#create-a-consistency-group-with-new-luns-or-volumes)[的](https://docs.netapp.com/zh-tw/ontap/consistency-groups/configure-task.html#create-a-consistency-group-with-new-luns-or-volumes) [LUN](https://docs.netapp.com/zh-tw/ontap/consistency-groups/configure-task.html#create-a-consistency-group-with-new-luns-or-volumes) [建立一致性群組。](https://docs.netapp.com/zh-tw/ontap/consistency-groups/configure-task.html#create-a-consistency-group-with-new-luns-or-volumes)["](https://docs.netapp.com/zh-tw/ontap/consistency-groups/configure-task.html#create-a-consistency-group-with-new-luns-or-volumes)
	- a. 建立一致性群組時、請指定主機啟動器以建立 igroup 。
	- b. 選中核取方塊以 啟用 **SnapMirror** 、然後選擇 AutomatedFailoverDuplex 原則。
	- c. 在出現的對話方塊中、選取「 複寫啟動器群組 」核取方塊來複寫 igroup 。在 編輯近端設定 中、為主機設定近端 SVM 。
	- d. 選擇 儲存 。

非統一組態的步驟

- 1. 在主要站台上、 ["](https://docs.netapp.com/zh-tw/ontap/consistency-groups/configure-task.html#create-a-consistency-group-with-new-luns-or-volumes)[使用](https://docs.netapp.com/zh-tw/ontap/consistency-groups/configure-task.html#create-a-consistency-group-with-new-luns-or-volumes)[新](https://docs.netapp.com/zh-tw/ontap/consistency-groups/configure-task.html#create-a-consistency-group-with-new-luns-or-volumes)[的](https://docs.netapp.com/zh-tw/ontap/consistency-groups/configure-task.html#create-a-consistency-group-with-new-luns-or-volumes) [LUN](https://docs.netapp.com/zh-tw/ontap/consistency-groups/configure-task.html#create-a-consistency-group-with-new-luns-or-volumes) [建立一致性群組。](https://docs.netapp.com/zh-tw/ontap/consistency-groups/configure-task.html#create-a-consistency-group-with-new-luns-or-volumes)["](https://docs.netapp.com/zh-tw/ontap/consistency-groups/configure-task.html#create-a-consistency-group-with-new-luns-or-volumes)
	- a. 建立一致性群組時、請指定主機啟動器以建立 igroup 。
	- b. 選中核取方塊以 啟用 **SnapMirror** 、然後選擇 AutomatedFailoverDuplex 原則。
	- c. 選取「 儲存 」以建立 LUN 、一致性群組、 igroup 、 SnapMirror 關係及 igroup 對應。
- 2. 在次要站台上、建立一個 igroup 並對應 LUN 。
	- a. 瀏覽至 主機 > **SAN** 啟動器群組 。
	- b. 選取「 **+Add** 」以建立新的群組群組。
	- c. 提供一個 名稱 ,選擇 主機作業系統 ,然後選擇 啟動器群組成員 。
	- d. 選擇 儲存 。
- 3. 將新的 igroup 對應到目的地 LUN 。
	- a. 瀏覽至 儲存空間 > **LUN** 。
	- b. 選取要對應到 igroup 的所有 LUN 。
	- c. 選擇「 更多 」、然後選擇「對應至啟動器群組」 \*\* 。

#### **CLI**

統一組態的步驟

1. 建立新的 SnapMirror 關係、將應用程式中的所有磁碟區分組。請務必指定 AutomatedFailOverDuplex 建立雙向同步複寫的原則。

snapmirror create -source-path *source\_path* -destination-path *destination\_path* -cg-item-mappings *source\_volume:@destination\_volume* -policy AutomatedFailOverDuplex

2. 請等待、確認作業已成功完成 Mirrored State 以顯示為 SnapMirrored 和 Relationship Status 做為 Insync。

snapmirror show -destination-path *destination\_path*

3. 在主機上、根據您的需求、設定主機連線能力、並存取每個叢集。

4. 建立 igroup 組態。設定本機叢集上啟動器的慣用路徑。指定選項、可將組態複寫至對等叢集的反向關 聯。

SiteA::> igroup create -vserver *svm\_name* -igroup *igroup\_name* -replication -peer *peer\_svm\_name* -initiators *host* -proximal-vserver local

SiteA::> igroup add -vserver *svm\_name* -igroup *igroup\_name* -initiators *host* -proximal-vserver *peer\_svm*

- 5. 在主機上探索路徑、並驗證主機是否有主動 / 最佳化路徑、可從偏好的叢集前往儲存 LUN 。
- 6. 部署應用程式並在叢集之間分散 VM 工作負載、以達到所需的負載平衡。

非統一組態的步驟

1. 建立新的 SnapMirror 關係、將應用程式中的所有磁碟區分組。請務必指定「 AutomatedFailOverDuplex' 」原則來建立雙向同步複寫。

snapmirror create -source-path *source\_path* -destination-path *destination\_path* -cg-item-mappings *source\_volume:@destination\_volume* -policy AutomatedFailOverDuplex

2. 請等待、確認作業已成功完成 Mirrored State 以顯示為 SnapMirrored 和 Relationship Status 做為 Insync。

snapmirror show -destination-path *destination\_path*

- 3. 在主機上、根據您的需求、設定主機連線能力、並存取每個叢集。
- 4. 在來源叢集和目的地叢集上建立 igroup 組態。

```
# primary site
SiteA::> igroup create -vserver svm_name -igroup igroup_name -initiators
host_1_name
```

```
# secondary site
SiteB::> igroup create -vserver svm_name -igroup igroup_name -initiators
host_2_name
```
- 5. 在主機上探索路徑、並驗證主機是否有主動 / 最佳化路徑、可從偏好的叢集前往儲存 LUN 。
- 6. 部署應用程式並在叢集之間分散 VM 工作負載、以達到所需的負載平衡。

# <span id="page-31-0"></span>將現有的 **SnapMirror** 關係轉換為 **SnapMirror** 主動同步關係

如果您已設定 SnapMirror 保護、則可將關係轉換為 SnapMirror 主動同步。從 ONTAP 9.15.1 開始、您可以將關係轉換為使用對稱式主動 / 主動式保護。

#### 將現有的 **SnapMirror** 關係轉換成非對稱 **SnapMirror** 主動同步關係

如果來源叢集與目的地叢集之間存在 SnapMirror 同步關係、您可以將其轉換為非對稱 SnapMirror 主動同步關 係。這可讓您將鏡射的磁碟區與一致性群組建立關聯、確保在多個磁碟區工作負載之間維持零 RPO 。此外、如 果您需要在建立 SnapMirror 主動同步關係之前、先還原到某個時間點、則可以保留現有的 SnapMirror 快照。

關於這項工作

- 您必須是主叢集和次叢集上的叢集和 SVM 管理員。
- 您無法變更SnapMirror原則、將零RPO轉換為零RTO同步。
- 在發行之前、您必須確定 LUN 已取消對應 snapmirror create 命令。

如果次要磁碟區上的現有 LUN 已對應、則會對應 AutomatedFailover 原則已設定為 snapmirror create 命令會觸發錯誤。

開始之前

- 主叢集與次叢集之間必須存在零 RPO SnapMirror 同步關係。
- 必須先取消對應目的地磁碟區上的所有 LUN 、才能建立零 RTO SnapMirror 關係。
- SnapMirror 主動同步僅支援 SAN 傳輸協定(非 NFS/CIFS )。確保沒有為NAS存取安裝一致性群組的任何 成員。

#### 步驟

1. 從次叢集、對現有關係執行 SnapMirror 更新:

SiteB::>snapmirror update -destination-path vs1\_dst:vol1

2. 驗證SnapMirror更新是否成功完成:

SiteB::>snapmirror show

3. 暫停每個零 RPO 同步關係:

SiteB::>snapmirror quiesce -destination-path vs1\_dst:vol1

SiteB::>snapmirror quiesce -destination-path vs1\_dst:vol2

# 4. 刪除零RPO同步關係:

SiteB::>snapmirror delete -destination-path vs1\_dst:vol1

SiteB::>snapmirror delete -destination-path vs1\_dst:vol2

# 5. 釋放來源SnapMirror關係、但保留常見的Snapshot複本:

SiteA::>snapmirror release -relationship-info-only true -destination-path vs1\_dst:vol1

SiteA::>snapmirror release -relationship-info-only true -destination-path vs1\_dst:vol2

#### 6. 建立零 RTO SnapMirror 同步關係:

SiteB::> snapmirror create -source-path vs1 src:/cg/cg src -destination-path vs1\_dst:/cg/cg\_dst -cg-item-mappings vol1:@vol1,vol2:@vol2 -policy AutomatedFailover

7. 重新同步一致性群組:

SiteB::> snapmirror resync -destination-path vs1\_dst:/cg/cg\_dst

8. 重新掃描主機LUN I/O路徑、以還原LUN的所有路徑。

將現有 **SnapMirror** 關係轉換為對稱式主動 **/** 主動式

從 ONTAP 9.15.1 開始、您可以將現有的 SnapMirror 關係轉換為 SnapMirror 主動同步對稱主動 / 主動關係。

開始之前

- 您必須執行 ONTAP 9.15.1 或更新版本。
- 主叢集與次叢集之間必須存在零 RPO SnapMirror 同步關係。
- 必須先取消對應目的地磁碟區上的所有 LUN 、才能建立零 RTO SnapMirror 關係。
- SnapMirror 主動同步僅支援 SAN 傳輸協定(非 NFS/CIFS )。確保沒有為NAS存取安裝一致性群組的任何 成員。

#### 步驟

1. 從次叢集、對現有關係執行 SnapMirror 更新:

SiteB::>snapmirror update -destination-path vs1\_dst:vol1

2. 驗證SnapMirror更新是否成功完成:

SiteB::>snapmirror show

3. 暫停每個零 RPO 同步關係:

SiteB::>snapmirror quiesce -destination-path vs1\_dst:vol1

SiteB::>snapmirror quiesce -destination-path vs1\_dst:vol2

# 4. 刪除零RPO同步關係:

SiteB::>snapmirror delete -destination-path vs1\_dst:vol1

SiteB::>snapmirror delete -destination-path vs1\_dst:vol2

5. 釋放來源SnapMirror關係、但保留常見的Snapshot複本:

SiteA::>snapmirror release -relationship-info-only true -destination-path vs1\_dst:vol1

SiteA::>snapmirror release -relationship-info-only true -destination-path vs1\_dst:vol2

6. 使用 AutomatedFailoverDuplex 原則建立零 RTO SnapMirror 同步關係:

SiteB::> snapmirror create -source-path vs1 src:/cg/cg src -destination-path vs1\_dst:/cg/cg\_dst -cg-item-mappings vol1:@vol1,vol2:@vol2 -policy

AutomatedFailoverDuplex

- 7. 如果現有主機是本機的主要叢集、請將主機新增至次要叢集、並建立連線、以各自存取每個叢集。
- 8. 在次要站台上、刪除與遠端主機相關聯的 igroup 上的 LUN 對應。

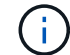

確保 igroup 不包含非複寫 LUN 的對應。

SiteB::> lun mapping delete -vserver *svm\_name* -igroup *igroup* -path <>

9. 在主要站台上、修改現有主機的啟動器組態、以設定本機叢集上啟動器的近端路徑。

SiteA::> igroup initiator add-proximal-vserver -vserver *svm\_name* -initiator *host* -proximal-vserver *server*

10. 為新主機新增一個新的 igroup 和啟動器、並設定主機與本機站台的相似性。Ennable igroup 複寫可複寫組 態、並反轉遠端叢集上的主機位置。

SiteA::> igroup modify -vserver vsA -igroup ig1 -replication-peer vsB SiteA::> igroup initiator add-proximal-vserver -vserver vsA -initiator host2 -proximal-vserver vsB

- 11. 探索主機上的路徑、並驗證主機是否有主動 / 最佳化路徑、可從偏好的叢集前往儲存 LUN
- 12. 部署應用程式、並將 VM 工作負載分散至叢集。
- 13. 重新同步一致性群組:

SiteB::> snapmirror resync -destination-path vs1\_dst:/cg/cg\_dst

14. 重新掃描主機LUN I/O路徑、以還原LUN的所有路徑。

# 轉換 **SnapMirror** 主動同步關係類型

從 ONTAP 9.15.1 開始、您可以在不同類型的 SnapMirror 主動同步保護之間進行轉換:從 非對稱到對稱主動 / 主動、反之亦然。

轉換成對稱的主動 **/** 主動關係

您可以將 SnapMirror 主動式同步關係與時間同步保護轉換為使用對稱式主動 / 主動式。

開始之前

- 兩個叢集都必須執行 ONTAP 9.15.1 或更新版本。
- 對稱的主動 / 主動式組態需要 AutomatedFailoverDuplex 保護原則。或者、您也可以 [建立自訂](https://docs.netapp.com/zh-tw/ontap/data-protection/create-custom-replication-policy-concept.html) [SnapMirror](https://docs.netapp.com/zh-tw/ontap/data-protection/create-custom-replication-policy-concept.html) [原則](https://docs.netapp.com/zh-tw/ontap/data-protection/create-custom-replication-policy-concept.html) 已提供 -type 是 automated-failover-duplex。

系統管理員

統一組態的步驟

1. 移除目的地 igroup :

- a. 在目的地叢集上、瀏覽至 主機 > **SAN** 啟動器群組 。
- b. 選擇帶有 SnapMirror 關係的 igroup ,然後選擇 刪除 。
- c. 在對話方塊中、選擇「 取消對應相關的 **LUN** 」方塊、然後選擇「 \*\* 刪除」。
- 2. 編輯 SnapMirror 主動同步關係。
	- a. 瀏覽至 保護 > 關係 。
	- b. 選擇要修改的關係旁邊的 kabob 菜單,然後選擇 編輯 。
	- c. 將 保護原則 修改為 AutomatedFailoverDuplex 。
	- d. 選擇 AutoMatedFailoverDuplex 提示對話方塊以修改主機鄰近設定。對於啓動器,請選擇適當 的選項 啓動器近端 ,然後選擇 保存 。
	- e. 選擇 儲存 。
- 3. 在 保護 功能表中、確認關係顯示為時作業成功 InSync。

非統一組態的步驟

- 1. 移除目的地 igroup :
	- a. 在次要站台上、瀏覽至 主機 > **SAN** 啟動器群組 。
	- b. 選擇帶有 SnapMirror 關係的 igroup ,然後選擇 刪除 。
	- c. 在對話方塊中、選擇「 取消對應相關的 **LUN** 」方塊、然後選擇「 \*\* 刪除」。
- 2. 建立新的 igroup :
	- a. 在目的地站台上的 **SAN** 啟動器群組 功能表中、選取 新增 。
	- b. 提供一個 名稱 ,選擇 主機作業系統 ,然後選擇 啟動器群組成員 。
	- c. 選擇 儲存 。
- 3. 將新的 igroup 對應到目的地 LUN 。
	- a. 瀏覽至 儲存空間 > **LUN** 。
	- b. 選取要對應到 igroup 的所有 LUN 。
	- c. 選擇「 更多 」、然後選擇「對應至啟動器群組」 \*\* 。

# 4. 編輯 SnapMirror 主動同步關係。

- a. 瀏覽至 保護 > 關係 。
- b. 選擇要修改的關係旁邊的 kabob 菜單,然後選擇 編輯 。
- c. 將 保護原則 修改為 AutomatedFailoverDuplex 。
- d. 選取 AutoMatedFailoverDuplex 會起始修改主機鄰近設定的選項。對於啓動器,請選擇適當的選項 啓動器近端 ,然後選擇 保存 。

e. 選擇 儲存 。

5. 在 保護 功能表中、確認關係顯示為時作業成功 InSync。

#### **CLI**

統一組態的步驟

1. 從修改 SnapMirror 原則 AutomatedFailover 至 AutomatedFailoverDuplex:

snapmirror modify -destination-path *destination\_path* -policy AutomatedFailoverDuplex

2. 修改原則會觸發重新同步。等待重新同步完成、並確認關係是否屬實 Insync:

snapmirror show -destination-path *destination\_path*

- 3. 如果現有主機是本機的主要叢集、請將主機新增至第二個叢集、並建立連線、以各自存取每個叢集。
- 4. 在次要站台上、刪除與遠端主機相關聯的 igroup 上的 LUN 對應。

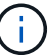

確保 igroup 不包含非複寫 LUN 的對應。

SiteB::> lun mapping delete -vserver *svm\_name* -igroup *igroup* -path <>

5. 在主要站台上、修改現有主機的啟動器組態、以設定本機叢集上啟動器的近端路徑。

SiteA::> igroup initiator add-proximal-vserver -vserver *svm\_name* -initiator *host* -proximal-vserver *server*

6. 為新主機新增一個新的 igroup 和啟動器、並設定主機與本機站台的相似性。Ennable igroup 複寫可複 寫組態、並反轉遠端叢集上的主機位置。

SiteA::> igroup modify -vserver vsA -igroup ig1 -replication-peer vsB SiteA::> igroup initiator add-proximal-vserver -vserver vsA -initiator host2 -proximal-vserver vsB

- 7. 探索主機上的路徑、並驗證主機是否有主動 / 最佳化路徑、可從偏好的叢集前往儲存 LUN
- 8. 部署應用程式、並將 VM 工作負載分散至叢集。

#### 非統一組態的步驟

1. 從修改 SnapMirror 原則 AutomatedFailover 至 AutomatedFailoverDuplex:

snapmirror modify -destination-path *destination\_path* -policy AutomatedFailoverDuplex

2. 修改原則會觸發重新同步。等待重新同步完成、並確認關係是否屬實 Insync:

snapmirror show -destination-path *destination\_path*

3. 如果現有主機是主叢集的本機主機、請將該主機新增至第二個叢集、並建立連線能力、以各自存取每個 叢集。

4. 在次要站台上、刪除與遠端主機相關聯的 igroup 上的 LUN 對應。

 $(i)$ 

確保 igroup 不包含非複寫 LUN 的對應。

SiteB::> lun mapping delete -vserver *svm\_name* -igroup *igroup* -path <>

5. 在主要站台上、修改現有主機的啟動器組態、以設定本機叢集上啟動器的近端路徑。

SiteA::> igroup initiator add-proximal-vserver -vserver *Svm\_name* -initiator *host* -proximal-vserver *server*

6. 在次要站台上、為新主機新增一個新的 igroup 和 initiator 、並設定主機與本機站台的相似性。將 LUN 對應至 igroup 。

SiteB::> igroup create -vserver *svm\_name* -igroup *igroup\_name* SiteB::> igroup add -vserver *svm\_name* -igroup *igroup\_name* -initiator *host\_name* SiteB::> lun mapping create -igroup *igroup\_name* -path *path\_name*

- 7. 探索主機上的路徑、並驗證主機是否有主動 / 最佳化路徑、可從偏好的叢集前往儲存 LUN
- 8. 部署應用程式、並將 VM 工作負載分散至叢集。

從對稱的主動 **/** 主動關係轉換為非對稱關係

如果您已設定對稱式主動 / 主動式保護、則可以使用 ONTAP CLI 將關係轉換為非對稱式保護。

步驟

- 1. 將所有 VM 工作負載移至來源叢集的本機主機。
- 2. 移除未管理 VM 執行個體的主機的 igroup 組態、並修改 igroup 組態以終止 igroup 複寫。

code

3. 在次要站台上、取消對應 LUN 。

SiteB::> lun mapping delete -vserver *svm name* -igroup *igroup name* -path <>

4. 在次要站台上、刪除對稱的主動 / 主動關係。

SiteB::> snapmirror delete -destination-path *destination\_path*

- 5. 在主要站台上、釋放對稱的主動 / 主動關係。 SiteA::> snapmirror release -destination-path *destination\_path* -relationship -info-only true
- 6. 從次要站台、使用建立與同一組磁碟區的關係 AutomatedFailover 原則重新同步關係。

SiteB::> snapmirror create -source-path *source\_path* -destination-path

```
destination_path -cg-item-mappings source:@destination -policy
AutomatedFailover
SiteB::> snapmirror resync -destination-path vs1:/cg/cg1_dst
```

```
G)
```
次要站台上的一致性群組需求 ["](https://docs.netapp.com/zh-tw/ontap/consistency-groups/delete-task.html)[待刪除](https://docs.netapp.com/zh-tw/ontap/consistency-groups/delete-task.html)["](https://docs.netapp.com/zh-tw/ontap/consistency-groups/delete-task.html) 重新建立關係之前。目的地 Volume ["](https://kb.netapp.com/onprem/ontap/dp/SnapMirror/How_to_change_a_volume_type_from_RW_to_DP)[必須轉](https://kb.netapp.com/onprem/ontap/dp/SnapMirror/How_to_change_a_volume_type_from_RW_to_DP)[換](https://kb.netapp.com/onprem/ontap/dp/SnapMirror/How_to_change_a_volume_type_from_RW_to_DP)[為](https://kb.netapp.com/onprem/ontap/dp/SnapMirror/How_to_change_a_volume_type_from_RW_to_DP) [DP](https://kb.netapp.com/onprem/ontap/dp/SnapMirror/How_to_change_a_volume_type_from_RW_to_DP) [類型](https://kb.netapp.com/onprem/ontap/dp/SnapMirror/How_to_change_a_volume_type_from_RW_to_DP)["](https://kb.netapp.com/onprem/ontap/dp/SnapMirror/How_to_change_a_volume_type_from_RW_to_DP)。

7. 確認關係鏡射狀態為 Snapmirrored 關係狀態為 Insync。

snapmirror show -destination-path *destination\_path*

8. 重新探索主機的路徑。

# <span id="page-38-0"></span>管理 **SnapMirror** 主動同步並保護資料

# 建立通用的**Snapshot**複本

除了定期排程的 Snapshot 複本作業之外、您也可以手動建立通用的 ["Snapshot](https://docs.netapp.com/zh-tw/ontap/concepts/snapshot-copies-concept.html)[複本](https://docs.netapp.com/zh-tw/ontap/concepts/snapshot-copies-concept.html)["](https://docs.netapp.com/zh-tw/ontap/concepts/snapshot-copies-concept.html) 在主 要 SnapMirror 一致性群組中的磁碟區與次要 SnapMirror 一致性群組中的磁碟區之間。

關於這項工作

排程的 Snapshot 建立時間間隔為 12 小時。

開始之前

• SnapMirror群組關係必須同步。

# 步驟

1. 建立通用的Snapshot複本:

```
destination::>snapmirror update -destination-path vs1_dst:/cg/cg_dst
```
2. 監控更新進度:

destination::>snapmirror show -fields -newest-snapshot

# 在 **SnapMirror** 主動同步關係中執行叢集的計畫性容錯移轉

在 SnapMirror 主動式同步關係中的 ONTAP 叢集計畫性容錯移轉中、您可以切換主要和次 要叢集的角色、讓次要叢集從主要叢集接管。在容錯移轉期間、次要叢集通常會在不中斷 用戶端作業的情況下、於本機處理輸入和輸出要求。

您可能想要執行規劃的容錯移轉、以測試災難恢復組態的健全狀況、或是在主叢集上執行維護。

關於這項工作

計畫性的容錯移轉是由次要叢集的系統管理員啟動。此作業需要切換主要和次要角色、以便次要叢集從主要叢集 接管。然後、新的主叢集便可開始在本機處理輸入和輸出要求、而不會中斷用戶端作業。

開始之前

- SnapMirror 主動同步關係必須同步。
- 當不中斷營運進行中時、您無法啟動計畫性的容錯移轉。不中斷營運包括 Volume 搬移、集合重新定位和儲 存容錯移轉。
- ONTAP Mediator 必須設定、連線、並且達到仲裁。

# 步驟

您可以使用 ONTAP CLI 或系統管理員來執行規劃的容錯移轉。

系統管理員

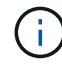

從 ONTAP 9.8 到 9.14.1 、 SnapMirror 主動式同步稱為 SnapMirror Business Continuity ( SM-BC )。

- 1. 在 System Manager 中、選取「 保護」 **>** 「總覽」 **>** 「關係」 。
- 2. 識別您要容錯移轉的 SnapMirror 作用中同步關係。在其名稱旁邊、選取 … 在關係名稱旁、選取「 容 錯移轉 」。
- 3. 若要監控容錯移轉的狀態、請使用 snapmirror failover show 在 ONTAP CLI 中。

**CLI**

1. 從目的地叢集啟動容錯移轉作業:

destination::>snapmirror failover start -destination-path vs1\_dst:/cg/cg\_dst

2. 監控容錯移轉的進度:

destination::>snapmirror failover show

3. 當容錯移轉作業完成時、您可以從目的地監控 SnapMirror 同步保護關係狀態:

destination::>snapmirror show

<span id="page-39-0"></span>從自動非計畫性容錯移轉作業中恢復

當主叢集當機或隔離時、會自動執行非計畫性容錯移轉(AUFO)作業。ONTAP Mediator 會偵測何時發生容錯移轉、並執行自動非計畫性容錯移轉至次要叢集。次要叢集會轉換為 主要叢集、並開始服務用戶端。這項作業只能在ONTAP 不支援的情況下執行。

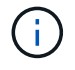

在自動非計畫性容錯移轉之後、重新掃描主機LUN I/O路徑是非常重要的、如此一來、I/O路徑就 不會遺失。

在非計畫性容錯移轉之後重新建立保護關係

您可以使用系統管理員或 ONTAP CLI 重新建立保護關係。

#### 系統管理員

步驟

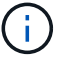

從 ONTAP 9.8 到 9.14.1 、 SnapMirror 主動式同步稱為 SnapMirror Business Continuity ( SM-BC ) 。

1. 瀏覽至\*保護>關係\*、等待關係狀態顯示「不同步」。

2. 若要恢復原始來源叢集上的作業、請按一下: 並選取\*容錯移轉\*。

**CLI**

您可以使用監控自動非計畫性容錯移轉的狀態 snapmirror failover show 命令。

例如:

```
ClusterB::> snapmirror failover show -instance
Start Time: 9/23/2020 22:03:29
           Source Path: vs1:/cg/scg3
      Destination Path: vs3:/cg/dcg3
       Failover Status: completed
          Error Reason:
              End Time: 9/23/2020 22:03:30
Primary Data Cluster: cluster-2
Last Progress Update: -
         Failover Type: unplanned
    Error Reason codes: -
```
請參閱 ["EMS](https://docs.netapp.com/us-en/ontap-ems-9131/smbc-aufo-events.html) [參](https://docs.netapp.com/us-en/ontap-ems-9131/smbc-aufo-events.html)[考](https://docs.netapp.com/us-en/ontap-ems-9131/smbc-aufo-events.html)["](https://docs.netapp.com/us-en/ontap-ems-9131/smbc-aufo-events.html) 以瞭解事件訊息及修正行動。

## 在容錯移轉後、恢復風扇輸出組態的保護

從 ONTAP 9.15.1 開始、 SnapMirror 主動式同步可在容錯移轉事件之後、自動在扇出式階段重新設定。如需詳 細資訊、請參閱 ["](#page-11-0)[連出](#page-11-0)[組態](#page-11-0)["](#page-11-0)。

如果您使用的是 ONTAP 9.14.1 或更早版本、而且在 SnapMirror 主動同步關係中的次要叢集上發生容錯移轉、 SnapMirror 非同步目的地就會變得不正常。您必須刪除和重新建立與 SnapMirror 非同步端點的關係、以手動還 原保護。

步驟

- 1. 確認容錯移轉已成功完成: snapmirror failover show
- 2. 在 SnapMirror 非同步端點上、刪除扇出端點: snapmirror delete -destination-path *destination\_path*
- 3. 在第三個站台上、在新的 SnapMirror 主動式同步主磁碟區和非同步扇出目的地磁碟區之間建立 SnapMirror 非同步關係: snapmirror create -source-path *source\_path* -destination-path *destination\_path*

-policy MirrorAllSnapshots -schedule *schedule*

- 4. 重新同步關係: snapmirror resync -destination-path *destination\_path*
- 5. 確認關係狀態和健全狀況: snapmirror show

# 監控 **SnapMirror** 主動同步作業

您可以監控下列 SnapMirror 主動式同步作業、以確保 SnapMirror 主動式同步組態的健全 狀況:

- 資訊媒體ONTAP
- 計畫性容錯移轉作業
- 自動非計畫性容錯移轉作業
- SnapMirror 主動同步可用度

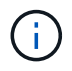

從 ONTAP 9.15.1 開始、系統管理員會顯示來自任一叢集的 SnapMirror 作用中同步關係狀態。您 也可以從系統管理員的任一叢集監控 ONTAP Mediator 的狀態。

# 資訊媒體**ONTAP**

在正常作業期間、應連接 ONTAP Mediator 狀態。如果它處於任何其他狀態、這可能表示發生錯誤。您可以檢閱 ["](https://docs.netapp.com/us-en/ontap-ems-9131/sm-mediator-events.html)[事](https://docs.netapp.com/us-en/ontap-ems-9131/sm-mediator-events.html)[件管理系](https://docs.netapp.com/us-en/ontap-ems-9131/sm-mediator-events.html)[統](https://docs.netapp.com/us-en/ontap-ems-9131/sm-mediator-events.html)[\(](https://docs.netapp.com/us-en/ontap-ems-9131/sm-mediator-events.html)[EMS](https://docs.netapp.com/us-en/ontap-ems-9131/sm-mediator-events.html)[\)訊](https://docs.netapp.com/us-en/ontap-ems-9131/sm-mediator-events.html)[息](https://docs.netapp.com/us-en/ontap-ems-9131/sm-mediator-events.html)" 以判斷錯誤及適當的修正行動。

#### 計畫性容錯移轉作業

您可以使用監控規劃的容錯移轉作業狀態和進度 snapmirror failover show 命令。例如:

```
ClusterB::> snapmirror failover start -destination-path vs1:/cg/dcg1
```
容錯移轉作業完成後、您可以監控來自新目的地叢集的 SnapMirror 保護狀態。例如:

ClusterA::> snapmirror show

請參閱 ["EMS](https://docs.netapp.com/us-en/ontap-ems-9131/smbc-pfo-events.html) [參](https://docs.netapp.com/us-en/ontap-ems-9131/smbc-pfo-events.html)[考](https://docs.netapp.com/us-en/ontap-ems-9131/smbc-pfo-events.html)["](https://docs.netapp.com/us-en/ontap-ems-9131/smbc-pfo-events.html) 以瞭解事件訊息和修正行動。

# 自動非計畫性容錯移轉作業

在非計畫性自動容錯移轉期間、您可以使用監控作業狀態 snapmirror failover show 命令。

```
ClusterB::> snapmirror failover show -instance
Start Time: 9/23/2020 22:03:29
           Source Path: vs1:/cg/scg3
      Destination Path: vs3:/cg/dcg3
       Failover Status: completed
          Error Reason:
              End Time: 9/23/2020 22:03:30
Primary Data Cluster: cluster-2
Last Progress Update: -
         Failover Type: unplanned
    Error Reason codes: -
```
請參閱 ["EMS](https://docs.netapp.com/us-en/ontap-ems-9131/smbc-aufo-events.html) [參](https://docs.netapp.com/us-en/ontap-ems-9131/smbc-aufo-events.html)[考](https://docs.netapp.com/us-en/ontap-ems-9131/smbc-aufo-events.html)["](https://docs.netapp.com/us-en/ontap-ems-9131/smbc-aufo-events.html) 以瞭解事件訊息及修正行動。

# **SnapMirror** 主動同步可用度

您可以使用主叢集、次叢集或兩者的一系列命令、檢查 SnapMirror 主動式同步關係的可用性。

您使用的命令包括 snapmirror mediator show 用於檢查連線和仲裁狀態的主要和次要叢集命令 snapmirror show 命令、和 volume show 命令。例如:

SMBC A::\*> snapmirror mediator show Mediator Address Peer Cluster Connection Status Quorum Status ---------------- ---------------- ----------------- ------------- 10.236.172.86 SMBC\_B connected true SMBC B:: \* > snapmirror mediator show Mediator Address Peer Cluster Connection Status Quorum Status ---------------- ---------------- ----------------- ------------- 10.236.172.86 SMBC\_A connected true SMBC B::\*> snapmirror show -expand Progress Source Destination Mirror Relationship Total Last Path Type Path State Status Progress Healthy Updated ----------- ---- ------------ ------- -------------- --------- ------- ------- vs0:/cg/cg1 XDP vs1:/cg/cg1\_dp Snapmirrored Insync - true vs0:vol1 XDP vs1:vol1 dp Snapmirrored Insync - true 2 entries were displayed. SMBC A::\*> volume show -fields is-smbc-master,smbc-consensus, is-smbcfailover-capable -volume vol1 vserver volume is-smbc-master is-smbc-failover-capable smbc-consensus ------- ------ -------------- ------------------------ ------------- vs0 vol1 true false Consensus SMBC B::\*> volume show -fields is-smbc-master,smbc-consensus, is-smbcfailover-capable -volume vol1\_dp vserver volume is-smbc-master is-smbc-failover-capable smbc-consensus ------- ------- -------------- ------------------------ ------------- vs1 vol1\_dp false true true No-consensus

# 新增或移除磁碟區至一致性群組

隨著應用程式工作負載需求的變更、您可能需要從一致性群組新增或移除磁碟區、以確保 營運不中斷。在主動 SnapMirror 主動同步關係中新增和移除磁碟區的程序、取決於您使用 的 ONTAP 版本。

在大多數情況下、這是一項破壞性程序、需要您刪除 SnapMirror 關係、修改一致性群組、然後恢復保護。從 ONTAP 9.13.1 開始、將磁碟區新增至具有主動 SnapMirror 關係的一致性群組、是一項不中斷營運的作業。

關於這項工作

- 在 ONTAP 9.9.1 中、您可以使用 ONTAP CLI 將磁碟區新增或移除至一致性群組。
- 從功能性的9.10.1開始ONTAP 、建議您自行管理 ["](https://docs.netapp.com/zh-tw/ontap/consistency-groups/index.html)[一致性群組](https://docs.netapp.com/zh-tw/ontap/consistency-groups/index.html)["](https://docs.netapp.com/zh-tw/ontap/consistency-groups/index.html) 透過System Manager或ONTAP 透過靜 止API。

如果您想要新增或移除磁碟區來變更一致性群組的組成、則必須先刪除原始關聯、然後以新的組成方式再次 建立一致性群組。

• 從 ONTAP 9.13.1 開始、您可以透過來源或目的地的主動 SnapMirror 關係、不中斷地將磁碟區新增至一致 性群組。

移除磁碟區是一項破壞性作業。在移除磁碟區之前、您必須先刪除 SnapMirror 關係。

# **ONTAP 9.9.1-9.13.0**

開始之前

- 您無法在中開始修改一致性群組 InSync 州/省。
- 目的地Volume應為DP類型。
- 您新增以擴充一致性群組的新磁碟區必須在來源與目的地磁碟區之間有一對通用的Snapshot複本。

步驟

兩個磁碟區對應中顯示的範例: vol\_src1 ←→ vol\_dst1 和 vol\_src2 ←→ vol\_dst2、端點之間的 一致性群組關係 vs1\_src:/cg/cg\_src 和 vs1\_dst:/cg/cg\_dst。

1. 在來源叢集和目的地叢集上、使用命令驗證來源叢集和目的地叢集之間是否有通用的 Snapshot snapshot show -vserver *svm\_name* -volume *volume\_name* -snapshot *snapmirror*

source:: >snapshot show -vserver vs1 src -volume vol src3 -snapshot snapmirror\*

destination::>snapshot show -vserver vs1\_dst -volume vol\_dst3 -snapshot snapmirror\*

2. 如果沒有常見的Snapshot複本、請建立FlexVol 並初始化一個SnapMirror關係:

destination::>snapmirror initialize -source-path vs1\_src:vol\_src3 -destination-path vs1 dst:vol dst3

3. 刪除一致性群組關係:

destination::>snapmirror delete -destination-path vs1\_dst:vol\_dst3

4. 釋放來源SnapMirror關係、並保留常見的Snapshot複本:

source::>snapmirror release -relationship-info-only true -destination-path vs1\_dst:vol\_dst3

5. 取消對應LUN並刪除現有的一致性群組關係:

destination::>lun mapping delete -vserver vs1\_dst -path <lun\_path> -igroup <igroup\_name>

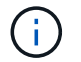

目的地LUN會取消對應、而主要複本上的LUN則會繼續為主機I/O提供服務

destination::>snapmirror delete -destination-path vs1\_dst:/cg/cg\_dst

source::>snapmirror release -destination-path vs1\_dst:/cg/cg\_dst -relationship-info-only true

6. 如果您使用的是 **ONTAP 9.10.1** 至 **9.13.0** ,則 刪除並重新建立來源上的一致性群組,並使用正確的組 合。請依照中的步驟進行 [刪除](https://docs.netapp.com/zh-tw/ontap/consistency-groups/delete-task.html)[一致性群組](https://docs.netapp.com/zh-tw/ontap/consistency-groups/delete-task.html) 然後 [設定單](https://docs.netapp.com/zh-tw/ontap/consistency-groups/configure-task.html)[一一致性群組](https://docs.netapp.com/zh-tw/ontap/consistency-groups/configure-task.html)。在版本更新的版本中、您必須 在System Manager或使用REST API執行刪除和建立作業、而無需執行CLI程序。ONTAP ONTAP

◦ 如果您使用的是 ONTAP 9.9.1 、請跳至下一個步驟。 \*\*

7. 使用新的組成方式在目的地上建立新的一致性群組:

destination::>snapmirror create -source-path vs1\_src:/cg/cg\_src -destination-path vs1 dst:/cq/cq dst -cq-item-mappings vol src1:@vol dst1, vol\_src2:@vol\_dst2, vol\_src3:@vol\_dst3

8. 重新同步零RTO一致性群組關係、以確保其同步:

destination::>snapmirror resync -destination-path vs1\_dst:/cg/cg\_dst

#### 9. 重新對應您在步驟5中未對應的LUN:

destination::> lun map -vserver vs1\_dst -path *lun\_path* -igroup *igroup\_name*

10. 重新掃描主機LUN I/O路徑、以還原LUN的所有路徑。

#### **ONTAP 9.13.1** 及更新版本

從 ONTAP 9.13.1 開始、您可以使用主動式 SnapMirror 主動同步關係、以不中斷營運的方式將磁碟區新增 至一致性群組。SnapMirror 主動同步支援從來源或目的地新增磁碟區。

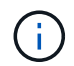

從 ONTAP 9.8 到 9.14.1 、 SnapMirror 主動式同步稱為 SnapMirror Business Continuity ( SM-BC ) 。

如需從來源一致性群組新增磁碟區的詳細資訊、請參閱 [修](https://docs.netapp.com/zh-tw/ontap/consistency-groups/modify-task.html)[改](https://docs.netapp.com/zh-tw/ontap/consistency-groups/modify-task.html)[一致性群組。](https://docs.netapp.com/zh-tw/ontap/consistency-groups/modify-task.html)

#### 從目的地叢集新增磁碟區

1. 在目標叢集上、選取「 保護 」 > 「 \*\* 關係」。

- 2. 找到您要新增磁碟區的 SnapMirror 組態。選取 :然後 展開 。
- 3. 選取要將其磁碟區新增至一致性群組的磁碟區關係
- 4. 選擇 展開 。

# 使用 **SnapMirror** 主動同步升級和還原 **ONTAP**

從 ONTAP 9.9.1 開始支援 SnapMirror 主動同步。升級和還原 ONTAP 叢集會影響 SnapMirror 主動式同步關係、視您要升級或還原的 ONTAP 版本而定。

### 使用 **SnapMirror** 主動同步升級 **ONTAP**

若要使用 SnapMirror 主動式同步、來源叢集和目的地叢集上的所有節點都必須執行 ONTAP 9.9.1 或更新版本。

使用主動式 SnapMirror 主動式同步關係升級 ONTAP 時、您應該使用 [自動不中斷](https://docs.netapp.com/zh-tw/ontap/upgrade/automated-upgrade-task.html)[升](https://docs.netapp.com/zh-tw/ontap/upgrade/automated-upgrade-task.html)[級](https://docs.netapp.com/zh-tw/ontap/upgrade/automated-upgrade-task.html)[\(](https://docs.netapp.com/zh-tw/ontap/upgrade/automated-upgrade-task.html) [andu](https://docs.netapp.com/zh-tw/ontap/upgrade/automated-upgrade-task.html) [\)](https://docs.netapp.com/zh-tw/ontap/upgrade/automated-upgrade-task.html)。使用 andu 可確保 SnapMirror 主動同步關係在升級過程中保持同步且正常。

沒有設定步驟可準備 SnapMirror 主動同步部署以進行 ONTAP 升級。不過、建議您在升級之前和之後、檢查:

• SnapMirror 主動同步關係是同步的。

- 事件日誌中沒有與 SnapMirror 相關的錯誤。
- 這兩個叢集的 Mediator 都在線上且運作正常。
- 所有主機都能正確看到所有路徑以保護 LUN 。

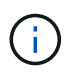

 $\binom{1}{1}$ 

當您將叢集從 ONTAP 9.9.1 或 9.9.1 升級至 ONTAP 9.10.1 及更新版本時、 ONTAP 會建立新的 叢集 [一致性群組](https://docs.netapp.com/zh-tw/ontap/consistency-groups/index.html) 在來源叢集和目的地叢集上、都能使用 System Manager 來設定 SnapMirror 主 動式同步關係。

。 snapmirror quiesce 和 snampirror resume SnapMirror 主動同步不支援命令。

#### 從 **ONTAP 9.10.1** 還原至 **ONTAP 9.9.1**

若要將關係從 9.10.1 還原至 9.9.1 、必須刪除 SnapMirror 主動式同步關係、然後刪除 9.10.1 一致性群組執行個 體。無法刪除具有作用中 SnapMirror 作用中同步關係的一致性群組。任何先前在9.9.1或更早版本中與另一 個Smart Container或Enterprise App相關聯的更新至9.10.1的版次、將不再與還原相關聯。FlexVol刪除一致性群 組不會刪除組成磁碟區或磁碟區精細快照。請參閱 ["](https://docs.netapp.com/zh-tw/ontap/consistency-groups/delete-task.html)[刪除](https://docs.netapp.com/zh-tw/ontap/consistency-groups/delete-task.html)[一致性群組](https://docs.netapp.com/zh-tw/ontap/consistency-groups/delete-task.html)["](https://docs.netapp.com/zh-tw/ontap/consistency-groups/delete-task.html) 如需 ONTAP 9.10.1 及更新版本中此工作 的詳細資訊、請參閱。

#### 從 **ONTAP 9.9.1** 還原

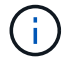

相較於 ONTAP 9.9.1 之前的版本、混合式 ONTAP 叢集不支援 SnapMirror 主動式同步。

當您從 ONTAP 9.9.1 還原至較早版本的 ONTAP 時、您必須注意下列事項:

- 如果叢集主控 SnapMirror 作用中同步目的地、則除非關係中斷並刪除、否則不允許還原至 ONTAP 9.8 或更 早版本。
- 如果叢集主控 SnapMirror 作用中同步來源、則在關係解除之前、不允許還原至 ONTAP 9.8 或更早版本。
- 還原至 ONTAP 9.8 或更早版本之前、必須刪除所有使用者建立的自訂 SnapMirror 主動同步原則。

若要符合這些要求、請參閱 ["](#page-49-0)[移](#page-49-0)[除](#page-49-0) [SnapMirror](#page-49-0) [主動式同步組態](#page-49-0)["](#page-49-0)。

#### 步驟

1. 確認您是否準備好還原、從 SnapMirror 主動同步關係中的其中一個叢集輸入下列命令:

cluster::> system node revert-to -version 9.7 -check-only

下列輸出範例顯示叢集尚未準備好回復、並提供清理指示。

cluster::> system node revert-to -version 9.7 -check-only Error: command failed: The revert check phase failed. The following issues must be resolved before revert can be completed. Bring the data LIFs down on running vservers. Command to list the running vservers: vserver show -admin-state running Command to list the data LIFs that are up: network interface show -role data -status-admin up Command to bring all data LIFs down: network interface modify {-role data} -status-admin down

```
Disable snapshot policies.
      Command to list snapshot policies: "snapshot policy show".
      Command to disable snapshot policies: "snapshot policy modify
-vserver
     * -enabled false"
     Break off the initialized online data-protection (DP) volumes and
delete
     Uninitialized online data-protection (DP) volumes present on the
local
     node.
     Command to list all online data-protection volumes on the local
node:
     volume show -type DP -state online -node <local-node-name>
     Before breaking off the initialized online data-protection volumes,
     quiesce and abort transfers on associated SnapMirror relationships
and
     wait for the Relationship Status to be Quiesced.
      Command to quiesce a SnapMirror relationship: snapmirror quiesce
      Command to abort transfers on a SnapMirror relationship: snapmirror
     abort
      Command to see if the Relationship Status of a SnapMirror
relationship
     is Quiesced: snapmirror show
      Command to break off a data-protection volume: snapmirror break
      Command to break off a data-protection volume which is the
destination
     of a SnapMirror relationship with a policy of type "vault":
snapmirror
     break -delete-snapshots
      Uninitialized data-protection volumes are reported by the
"snapmirror
     break" command when applied on a DP volume.
      Command to delete volume: volume delete
     Delete current version snapshots in advanced privilege level.
     Command to list snapshots: "snapshot show -fs-version 9.9.1"
      Command to delete snapshots: "snapshot prepare-for-revert -node
     <nodename>"
     Delete all user-created policies of the type active-strict-sync-
mirror
     and active-sync-mirror.
     The command to see all active-strict-sync-mirror and active-sync-
mirror
     type policies is:
```

```
  snapmirror policy show -type
  active-strict-sync-mirror,active-sync-mirror
The command to delete a policy is :
 snapmirror policy delete -vserver <SVM-name> -policy <policy-name>
```
2. 一旦您符合還原檢查的要求、請參閱 ["](https://docs.netapp.com/zh-tw/ontap/revert/index.html)[還原](https://docs.netapp.com/zh-tw/ontap/revert/index.html)[ONTAP"](https://docs.netapp.com/zh-tw/ontap/revert/index.html)。

# <span id="page-49-0"></span>移除 **SnapMirror** 主動式同步組態

# 如果不再需要零 RTO SnapMirror 同步保護、您可以刪除 SnapMirror 主動同步關係。

移除非對稱組態

- 刪除 SnapMirror 主動同步關係之前、必須先取消對應目的地叢集中的所有 LUN 。
- 在LUN未對應且重新掃描主機之後、SCSI目標會通知主機LUN資源清冊已變更。零RTO次要磁碟區上的現 有LUN會在零RTO關係刪除後變更、以反映新的身分識別。主機會將次要Volume LUN視為與來源Volume LUN無關的新LUN。
- 在刪除關聯之後、次要磁碟區仍會保留DP磁碟區。您可以核發 snapmirror break 將它們轉換為讀取 / 寫 入的命令。
- 當關係未反轉時、在容錯移轉狀態中不允許刪除關係。

步驟

1. 從次要叢集移除來源端點與目的地端點之間的 SnapMirror 作用中同步一致性群組關係:

destination::>snapmirror delete -destination-path vs1\_dst:/cg/cg\_dst

2. 從主叢集、釋出一致性群組關係、以及為關係建立的 Snapshot 複本:

source::>snapmirror release -destination-path vs1\_dst:/cg/cg\_dst

- 3. 執行主機重新掃描以更新LUN庫存。
- 4. 從ONTAP 功能性的9.10.1開始、刪除SnapMirror關係並不會刪除一致性群組。如果您要刪除一致性群組、則 必須使用System Manager或ONTAP REST API。請參閱 [刪除](https://docs.netapp.com/zh-tw/ontap/consistency-groups/delete-task.html)[一致性群組](https://docs.netapp.com/zh-tw/ontap/consistency-groups/delete-task.html) 以取得更多資訊。

移除對稱的主動 **/** 主動式組態

您可以使用系統管理員或 ONTAP CLI 移除對稱組態。在這兩個介面中、都有不同的步驟 [統](#page-2-2)[一](#page-2-2)[且](#page-2-2)[不一致的組態](#page-2-2)。

#### 系統管理員

統一組態的步驟

- 1. 在主要站台上、從 igroup 移除遠端主機並終止複寫。
	- a. 瀏覽至 主機 > \* SAN 啟動器群組 \* 。
	- b. 選擇要修改的 igroup ,然後選擇 編輯 。
	- c. 移除遠端啟動器並終止 igroup 複寫。選擇 儲存 。
- 2. 在次要站台上、取消對應 LUN 以刪除複寫的關係。
	- a. 瀏覽至 主機 > **SAN** 啟動器群組 。
	- b. 選擇帶有 SnapMirror 關係的 igroup ,然後選擇 刪除 。
	- c. 在對話方塊中、選擇「 取消對應相關的 **LUN** 」方塊、然後選擇「 \*\* 刪除」。
	- d. 瀏覽至 保護 > 關係 。
	- e. 選擇 SnapMirror 主動同步關係,然後選擇 版本 以刪除關係。

非統一組態的步驟

- 1. 在主要站台上、從 igroup 移除遠端主機並終止複寫。
	- a. 瀏覽至 主機 > \* SAN 啟動器群組 \* 。
	- b. 選擇要修改的 igroup ,然後選擇 編輯 。
	- c. 移除遠端啟動器並終止 igroup 複寫。選擇 儲存 。
- 2. 在次要站台上、移除 SnapMirror 主動同步關係。
	- a. 瀏覽至 保護 > 關係 。
	- b. 選擇 SnapMirror 主動同步關係,然後選擇 版本 以刪除關係。

# **CLI**

統一組態的步驟

- 1. 將所有 VM 工作負載移至 SnapMirror 主動式同步的本地主機到來源叢集。
- 2. 在來源叢集上、從 igroup 移除啟動器、並修改 igroup 組態以終止 igroup 複寫。

```
SiteA::> igroup remove -vserver svm_name -igroup igroup_name -initiator
host2
SiteA::> igroup modify -vserver svm name -igroup igroup name -replication
-peer "-"
```
3. 在次要站台上、刪除 LUN 對應並移除 igroup 組態:

SiteB::> lun mapping delete -vserver *svm name* -igroup *igroup name* -path <> SiteB::> igroup delete -vserver *svm\_name* -igroup *igroup\_name*

4. 在次要站台上、刪除 SnapMirror 主動同步關係。

SiteB::> snapmirror delete -destination-path *destination\_path*

5. 在主站點上,從主站點釋放 SnapMirror 主動同步關係。

SiteA::> snapmirror release -destination-path *destination\_path*

6. 重新探索路徑、確認主機只能使用本機路徑。

非統一組態的步驟

- 1. 將所有 VM 工作負載移至 SnapMirror 主動式同步的本地主機到來源叢集。
- 2. 在來源叢集上、從 igroup 移除啟動器。

SiteA::> igroup remove -vserver *svm\_name* -igroup *igroup\_name* -initiator *host2*

3. 在次要站台上、刪除 LUN 對應並移除 igroup 組態:

SiteB::> lun mapping delete -vserver *svm\_name* -igroup *igroup\_name* -path <> SiteB::> igroup delete -vserver *svm\_name* -igroup *igroup\_name*

4. 在次要站台上、刪除 SnapMirror 主動同步關係。

SiteB::> snapmirror delete -destination-path *destination\_path*

5. 在主站點上,從主站點釋放 SnapMirror 主動同步關係。

SiteA::> snapmirror release -destination-path *destination\_path*

6. 重新探索路徑、確認主機只能使用本機路徑。

# 移除**ONTAP** 此資訊器

如果您想要從 ONTAP 叢集移除現有的 ONTAP Mediator 組態、可以使用來移除 snapmirror mediator remove 命令。

#### 步驟

1. 移除ONTAP 此資訊器:

snapmirror mediator remove -mediator-address 12.345.678.90 -peer-cluster cluster\_xyz

# <span id="page-51-0"></span>疑難排解

# **SnapMirror**刪除作業在移轉狀態下失敗

問題:

當 ONTAP 9.9.1 安裝在叢集上時、請執行 snapmirror delete 當 SnapMirror 主動式 同步一致性群組關係處於接管狀態時、命令會失敗。

```
C2 cluster::> snapmirror delete vs1:/cg/dd
Error: command failed: RPC: Couldn't make connection
```
# 解決方案

當 SnapMirror 主動同步關係中的節點處於接管狀態時、請使用「 -force 」選項設定為 true 、執行 SnapMirror 刪除和發行作業。

C2\_cluster::> snapmirror delete vs1:/cg/dd -force true Warning: The relationship between source "vs0:/cg/ss" and destination "vs1:/cg/dd" will be deleted, however the items of the destination Consistency Group might not be made writable, deletable, or modifiable after the operation. Manual recovery might be required. Do you want to continue? {y|n}: y Operation succeeded: snapmirror delete for the relationship with destination "vs1:/cg/dd".

無法建立**SnapMirror**關係並初始化一致性群組

問題:

建立SnapMirror關係和一致性群組初始化失敗。

解決方案:

確保您未超過每個叢集的一致性群組限制。SnapMirror 主動式同步中的一致性群組限制與平台不相關、且會因 ONTAP 版本而異。請參閱 ["](#page-14-0)[物](#page-14-0)[件](#page-14-0)[限](#page-14-0)[制](#page-14-0)["](#page-14-0) 以取得 ONTAP 版本的特定指引。

錯誤:

如果一致性群組卡在初始化中、請使用 ONTAP REST API 、系統管理員或命令來檢查一致性群組初始化的狀態 sn show -expand<sup>o</sup>

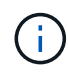

從 ONTAP 9.8 到 9.14.1 、 SnapMirror 主動式同步稱為 SnapMirror Business Continuity ( SM-BC)。

解決方案:

如果一致性群組無法初始化、請移除 SnapMirror 作用中同步關係、刪除一致性群組、然後重新建立關係並將其 初始化。此工作流程視ONTAP 您使用的版本而有所不同。

如果您使用的是 ONTAP 9.9.1 如果您使用ONTAP 的是版本不含更新版本的版本

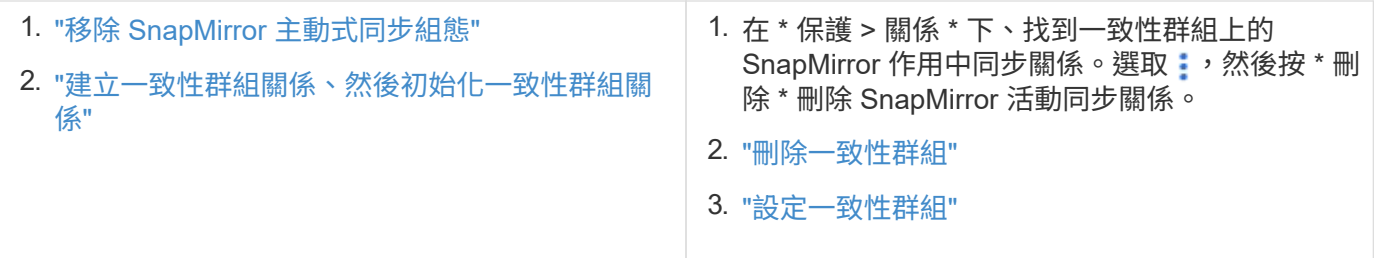

# 計畫性容錯移轉失敗

問題:

執行之後 snapmirror failover start 命令、的輸出 snapmirror failover show 命令會顯示一則訊息、表示正在進行不中斷營運。

Cluster1::> snapmirror failover show Source Destination Error Path Path Type Status start-time end-time Reason -------- ----------- -------- --------- ---------- ---------- --------- vs1:/cg/cg vs0:/cg/cg planned failed 10/1/2020 10/1/2020 SnapMirror Failover cannot start because a volume move is running. Retry the command once volume move has finished. 08:35:04 08:35:04

原因:

在進行不中斷營運(包括磁碟區移動、集合體重新定位和儲存容錯移轉)時、無法開始計畫性的容錯移轉。

解決方案:

等待不中斷營運完成、然後再次嘗試容錯移轉作業。

# **ONTAP Mediator** 無法連線或 **Mediator** 仲裁狀態為假

問題:

執行之後 snapmirror failover start 命令、的輸出 snapmirror failover show 命令會顯示訊息、指出 ONTAP Mediator 尚未設定。

請參閱 ["](#page-16-1)[設定](#page-16-1) [ONTAP Mediator](#page-16-1) [和叢集以進行](#page-16-1) [SnapMirror](#page-16-1) [主動式同步](#page-16-1)["](#page-16-1)。

Cluster1::> snapmirror failover show Source Destination Error Path Path Type Status start-time end-time Reason -------- ----------- -------- --------- ---------- ---------- --------- vs0:/cg/cg vs1:/cg/cg planned failed 10/1/2020 10/1/2020 SnapMirror failover cannot start because the source-side precheck failed. reason: Mediator not configured. 05:50:42 05:50:43

原因:

中介器尚未設定、或網路連線問題。

解決方案:

如果未配置 ONTAP 調解器,則必須先配置 ONTAP 調解器,然後才能建立 SnapMirror 活動同步關係。修正任 何網路連線問題。使用SnapMirror中介程序show命令、確認來源站台和目的地站台上的協調器已連線且仲裁狀 態為true。如需詳細資訊、請參閱 ["](#page-16-1)[設定](#page-16-1) [ONTAP Mediator"](#page-16-1)。

cluster::> snapmirror mediator show Mediator Address Peer Cluster Connection Status Quorum Status ---------------- ---------------- ----------------- ------------- 10.234.10.143 cluster2 connected true

# 站台**B**未觸發自動非計畫性容錯移轉

問題:

站台A故障不會觸發站台B上的非計畫性容錯移轉

可能原因**#1**:

未設定 ONTAP Mediator 。若要判斷這是否是原因、請核發 snapmirror mediator show 站台 B 叢集上的 命令。

Cluster2::\*> snapmirror mediator show This table is currently empty.

此範例表示 ONTAP Mediator 未在站台 B 上設定

解決方案:

請確定兩個叢集都已設定 ONTAP Mediator 、狀態已連線、仲裁已設為 True 。

可能原因 **#2** :

SnapMirror一致性群組不同步。若要判斷原因是否為此、請檢視事件記錄、以檢視一致性群組在站台發生故障期 間是否同步。

cluster::\*> event log show -event \*out.of.sync\* Time Node Severity Event ------------------- ---------------- ------------- --------------------------- 10/1/2020 23:26:12 sti42-vsim-ucs511w ERROR sms.status.out.of.sync: Source volume "vs0:zrto\_cg\_556844\_511u\_RW1" and destination volume "vs1:zrto cq 556881 511w DP1" with relationship UUID "55ab7942-03e5-11ebba5a-005056a7dc14" is in "out-of-sync" status due to the following reason: "Transfer failed."

解決方案:

請完成下列步驟、在站台B上執行強制容錯移轉

- 1. 從站台B取消對應屬於一致性群組的所有LUN
- 2. 使用刪除 SnapMirror 一致性群組關係 force 選項。
- 3. 輸入 snapmirror break 針對一致性群組組成磁碟區執行命令、將磁碟區從 DP 轉換為 R/W 、以啟用站 台 B 的 I/O
- 4. 啟動站台A節點、以建立從站台B到站台A的零RTO關係
- 5. 使用釋放一致性群組 relationship-info-only 在站台 A 上保留一般 Snapshot 複本、並取消對應屬於 一致性群組的 LUN 。
- 6. 使用同步原則或非同步原則設定磁碟區層級關係、將站台A上的磁碟區從右/右轉換為DP。
- 7. 發行 snapmirror resync 以同步處理關聯。
- 8. 刪除與站台A上同步原則的SnapMirror關係
- 9. 使用同步原則來釋放 SnapMirror 關係 relationship-info-only true 現場 B…
- 10. 建立站台B與站台A之間的一致性群組關係
- 11. 從站台A重新同步一致性群組、然後驗證一致性群組是否同步。
- 12. 重新掃描主機LUN I/O路徑、以還原LUN的所有路徑。

站台 **B** 與協調器向下和站台 **A** 向下連結

若要檢查 ONTAP Mediator 的連線、請使用 snapmirror mediator show 命令。如果 連線狀態無法連線、且站台 B 無法連線至站台 A 、您將會有類似以下的輸出。請依照解決 方案中的步驟還原連線

```
cluster::*> snapmirror mediator show
Mediator Address Peer Cluster Connection Status Quorum Status
---------------- ---------------- ----------------- -------------
10.237.86.17 C1 cluster unreachable true
SnapMirror consistency group relationship status is out of sync.
C2 cluster:: *> snapmirror show -expand
Source Destination Mirror Relationship Total
Last
Path Type Path State Status Progress Healthy
Updated
----------- ---- ------------ ------- -------------- --------- -------
--------
vs0:/cg/src cg 1 XDP vs1:/cg/dst cg 1 Snapmirrored OutOfSync - false -
vs0:zrto_cg_655724_188a_RW1 XDP vs1:zrto_cg_655755_188c_DP1 Snapmirrored
OutOfSync - false -
vs0:zrto_cg_655733_188a_RW2 XDP vs1:zrto_cg_655762_188c_DP2 Snapmirrored
OutOfSync - false -
vs0:zrto_cg_655739_188b_RW1 XDP vs1:zrto_cg_655768_188d_DP1 Snapmirrored
OutOfSync - false -
vs0:zrto_cg_655748_188b_RW2 XDP vs1:zrto_cg_655776_188d_DP2 Snapmirrored
OutOfSync - false -
5 entries were displayed.
Site B cluster is unable to reach Site A.
C2 cluster:: *> cluster peer show
Peer Cluster Name Cluster Serial Number Availability
Authentication
------------------------- --------------------- --------------
--------------
C1 cluster 1-80-000011 Unavailable ok
```
#### 解決方案

強制容錯移轉以啟用站台B的I/O、然後建立從站台B到站台A的零RTO關係請完成下列步驟、在站台B上執行強制 容錯移轉

- 1. 從站台B取消對應屬於一致性群組的所有LUN
- 2. 使用force選項刪除SnapMirror一致性群組關係。
- 3. 輸入 SnapMirror Break 命令 (snapmirror break -destination\_path *svm*:\_volume\_)在一致性群 組組成的磁碟區上、將磁碟區從 DP 轉換為 RW 、以從站台 B 啟用 I/O

您必須針對一致性群組中的每個關係發出 SnapMirror 中斷命令。例如、如果一致性群組中有三個磁碟區、 您就會針對每個磁碟區發出命令。

4. 啟動站台A節點、以建立從站台B到站台A的零RTO關係

5. 在站台A上釋放僅含關係資訊的一致性群組、以保留通用的Snapshot複本、並取消對應屬於一致性群組 的LUN。

6. 使用同步原則或非同步原則設定磁碟區層級關係、將站台A上的磁碟區從RW轉換為DP。

- 7. 發行 snapmirror resync 同步關係的命令。
- 8. 刪除站台A上的SnapMirror與同步原則的關係
- 9. 在站台B上使用僅限關係資訊的true、以Sync原則釋放SnapMirror關係
- 10. 在站台 B 與站台 A 之間建立一致性群組關係
- 11. 從來源叢集重新同步一致性群組。驗證一致性群組狀態是否同步。

12. 重新掃描主機 LUN I/O 路徑、以還原 LUN 的所有路徑。

# 站台 **A** 與協調器向下和站台 **B** 向下連結

使用 SnapMirror 主動式同步時、您可能會失去 ONTAP Mediator 或對等叢集之間的連線能 力。您可以檢查 SnapMirror 主動同步關係不同部分的連線、可用度和共識狀態、然後強制 恢復連線、藉此診斷問題。

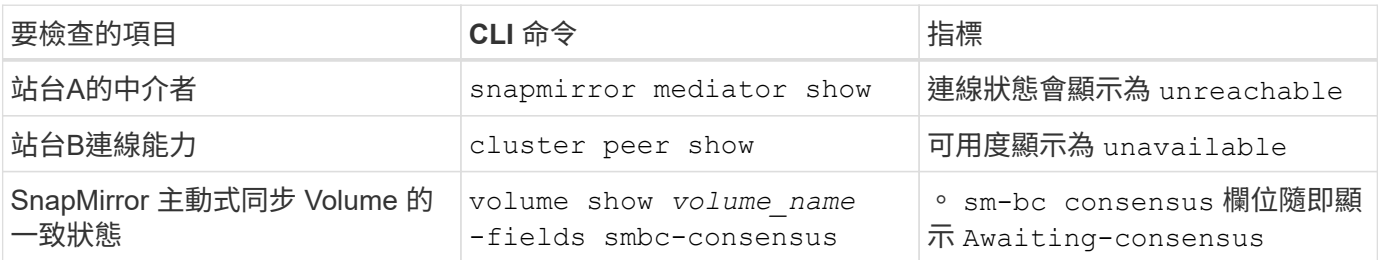

如需診斷及解決此問題的其他資訊、請參閱知識庫文章 ["](https://kb.netapp.com/Advice_and_Troubleshooting/Data_Protection_and_Security/SnapMirror/Link_between_Site_A_and_Mediator_down_and_Site_B_down_when_using_SM-BC)[使用](https://kb.netapp.com/Advice_and_Troubleshooting/Data_Protection_and_Security/SnapMirror/Link_between_Site_A_and_Mediator_down_and_Site_B_down_when_using_SM-BC) [SnapMirror](https://kb.netapp.com/Advice_and_Troubleshooting/Data_Protection_and_Security/SnapMirror/Link_between_Site_A_and_Mediator_down_and_Site_B_down_when_using_SM-BC) [主動同步時、站台](https://kb.netapp.com/Advice_and_Troubleshooting/Data_Protection_and_Security/SnapMirror/Link_between_Site_A_and_Mediator_down_and_Site_B_down_when_using_SM-BC) [A](https://kb.netapp.com/Advice_and_Troubleshooting/Data_Protection_and_Security/SnapMirror/Link_between_Site_A_and_Mediator_down_and_Site_B_down_when_using_SM-BC) [與](https://kb.netapp.com/Advice_and_Troubleshooting/Data_Protection_and_Security/SnapMirror/Link_between_Site_A_and_Mediator_down_and_Site_B_down_when_using_SM-BC) [Mediator](https://kb.netapp.com/Advice_and_Troubleshooting/Data_Protection_and_Security/SnapMirror/Link_between_Site_A_and_Mediator_down_and_Site_B_down_when_using_SM-BC) [停](https://kb.netapp.com/Advice_and_Troubleshooting/Data_Protection_and_Security/SnapMirror/Link_between_Site_A_and_Mediator_down_and_Site_B_down_when_using_SM-BC)[機](https://kb.netapp.com/Advice_and_Troubleshooting/Data_Protection_and_Security/SnapMirror/Link_between_Site_A_and_Mediator_down_and_Site_B_down_when_using_SM-BC) [和站台](https://kb.netapp.com/Advice_and_Troubleshooting/Data_Protection_and_Security/SnapMirror/Link_between_Site_A_and_Mediator_down_and_Site_B_down_when_using_SM-BC) [B](https://kb.netapp.com/Advice_and_Troubleshooting/Data_Protection_and_Security/SnapMirror/Link_between_Site_A_and_Mediator_down_and_Site_B_down_when_using_SM-BC) [停](https://kb.netapp.com/Advice_and_Troubleshooting/Data_Protection_and_Security/SnapMirror/Link_between_Site_A_and_Mediator_down_and_Site_B_down_when_using_SM-BC)[機之](https://kb.netapp.com/Advice_and_Troubleshooting/Data_Protection_and_Security/SnapMirror/Link_between_Site_A_and_Mediator_down_and_Site_B_down_when_using_SM-BC)[間](https://kb.netapp.com/Advice_and_Troubleshooting/Data_Protection_and_Security/SnapMirror/Link_between_Site_A_and_Mediator_down_and_Site_B_down_when_using_SM-BC)[的](https://kb.netapp.com/Advice_and_Troubleshooting/Data_Protection_and_Security/SnapMirror/Link_between_Site_A_and_Mediator_down_and_Site_B_down_when_using_SM-BC)[連結](https://kb.netapp.com/Advice_and_Troubleshooting/Data_Protection_and_Security/SnapMirror/Link_between_Site_A_and_Mediator_down_and_Site_B_down_when_using_SM-BC)["](https://kb.netapp.com/Advice_and_Troubleshooting/Data_Protection_and_Security/SnapMirror/Link_between_Site_A_and_Mediator_down_and_Site_B_down_when_using_SM-BC)。

當在目的地磁碟區上設定 **Fence** 時、 **SnapMirror** 刪除作業會失敗

問題:

當任何目的地磁碟區設定了重新導向Fence時、SnapMirror刪除作業都會失敗。

# 解決方案

執行下列作業以重試重新導向、並從目的地磁碟區移除Fence。

- SnapMirror重新同步
- SnapMirror更新

主磁碟機當機時、磁碟區移動作業會卡住

問題:

當主站點處於 SnapMirror 活動同步關係中時,卷移動操作將無限期地停留在轉換延遲狀 態。

當主要站台當機時、次要站台會執行自動非計畫性容錯移轉(AUFO)。當磁碟區移動作

業正在進行時、當AUFO觸發時、磁碟區移動就會卡住。

解決方案:

中止卡住的Volume Move執行個體、然後重新啟動Volume Move作業。

無法刪除**Snapshot**複本時、**SnapMirror**版本失敗

問題:

無法刪除Snapshot複本時、SnapMirror版本作業會失敗。

解決方案:

Snapshot複本包含暫時性標記。使用 snapshot delete 命令 -ignore-owners 移除暫態 Snapshot 複本的 選項。 snapshot delete -volume <volume name> -snapshot <snapshot name> -ignore-owners true -force true

重試 snapmirror release 命令。

# **Volume Move**參考**Snapshot**複本顯示為最新的

問題:

在一致性群組磁碟區上執行 Volume Move 作業之後、 Volume Move 參考 Snapshot 複本 可能會錯誤地顯示為 SnapMirror 關係的最新版本。

您可以使用下列命令檢視最新的Snapshot複本:

snapmirror show -fields newest-snapshot status -expand

解決方案:

手動執行 snapmirror resync 或是在磁碟區移動作業完成後、等待下一次自動重新同步作業。

# 版權資訊

Copyright © 2024 NetApp, Inc. 版權所有。台灣印製。非經版權所有人事先書面同意,不得將本受版權保護文件 的任何部分以任何形式或任何方法(圖形、電子或機械)重製,包括影印、錄影、錄音或儲存至電子檢索系統 中。

由 NetApp 版權資料衍伸之軟體必須遵守下列授權和免責聲明:

此軟體以 NETAPP「原樣」提供,不含任何明示或暗示的擔保,包括但不限於有關適售性或特定目的適用性之 擔保,特此聲明。於任何情況下,就任何已造成或基於任何理論上責任之直接性、間接性、附隨性、特殊性、懲 罰性或衍生性損害(包括但不限於替代商品或服務之採購;使用、資料或利潤上的損失;或企業營運中斷),無 論是在使用此軟體時以任何方式所產生的契約、嚴格責任或侵權行為(包括疏忽或其他)等方面,NetApp 概不 負責,即使已被告知有前述損害存在之可能性亦然。

NetApp 保留隨時變更本文所述之任何產品的權利,恕不另行通知。NetApp 不承擔因使用本文所述之產品而產 生的責任或義務,除非明確經過 NetApp 書面同意。使用或購買此產品並不會在依據任何專利權、商標權或任何 其他 NetApp 智慧財產權的情況下轉讓授權。

本手冊所述之產品受到一項(含)以上的美國專利、國外專利或申請中專利所保障。

有限權利說明:政府機關的使用、複製或公開揭露須受 DFARS 252.227-7013(2014 年 2 月)和 FAR 52.227-19(2007 年 12 月)中的「技術資料權利 - 非商業項目」條款 (b)(3) 小段所述之限制。

此處所含屬於商業產品和 / 或商業服務(如 FAR 2.101 所定義)的資料均為 NetApp, Inc. 所有。根據本協議提 供的所有 NetApp 技術資料和電腦軟體皆屬於商業性質,並且完全由私人出資開發。 美國政府對於該資料具有 非專屬、非轉讓、非轉授權、全球性、有限且不可撤銷的使用權限,僅限於美國政府為傳輸此資料所訂合約所允 許之範圍,並基於履行該合約之目的方可使用。除非本文另有規定,否則未經 NetApp Inc. 事前書面許可,不得 逕行使用、揭露、重製、修改、履行或展示該資料。美國政府授予國防部之許可權利,僅適用於 DFARS 條款 252.227-7015(b)(2014 年 2 月)所述權利。

商標資訊

NETAPP、NETAPP 標誌及 <http://www.netapp.com/TM> 所列之標章均為 NetApp, Inc. 的商標。文中所涉及的所 有其他公司或產品名稱,均為其各自所有者的商標,不得侵犯。